# **[www.3wcad.com](http://www.3wcad.com/)** 1、 史上最易用的激光雕刻(包含激光刻章)软件,现在可以肯定是神州易刻;

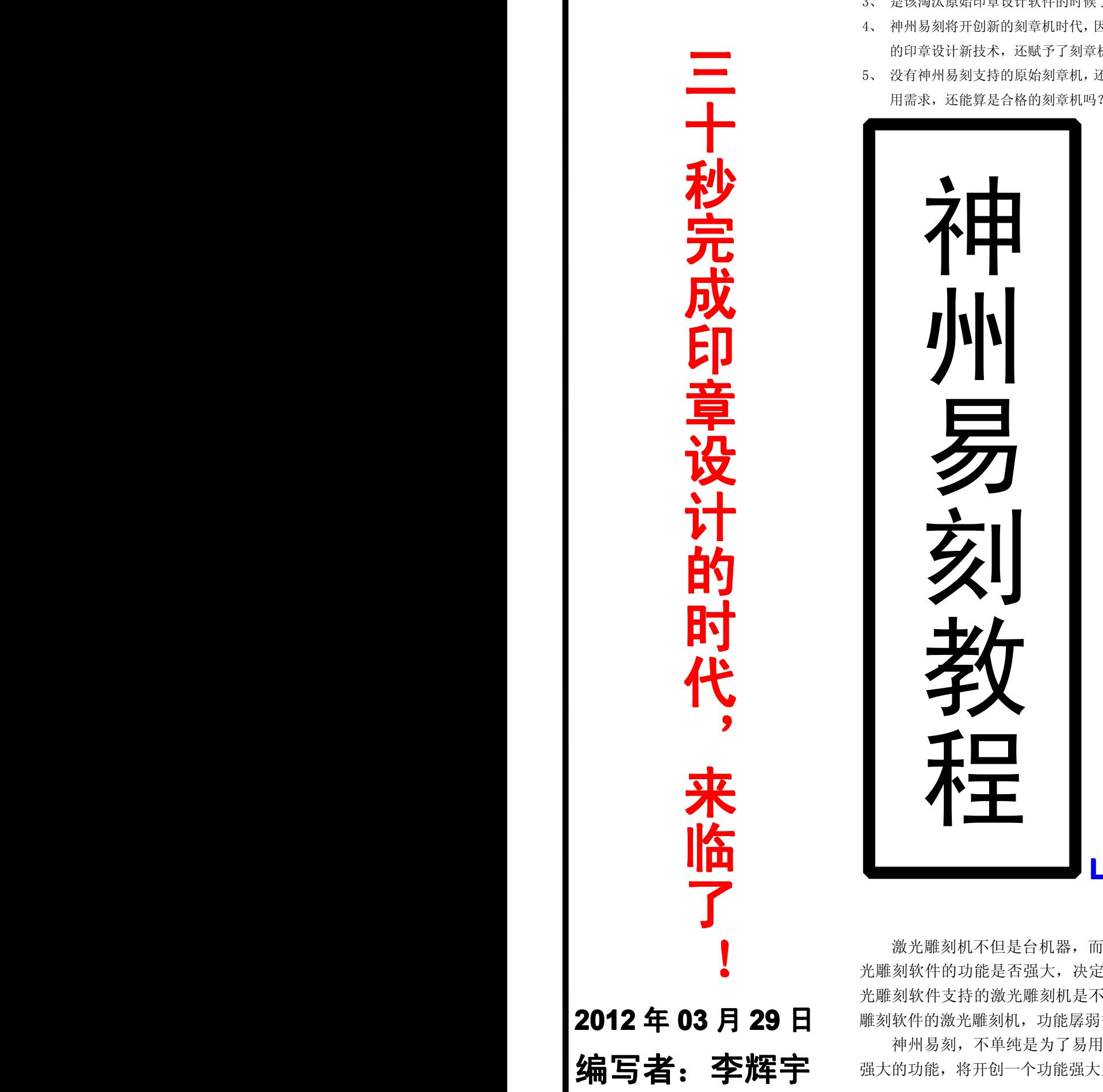

- 
- 功能孱弱的易用等于废品,神州易刻不但易用,而且功能强大到不可思议;
- 3、 是该淘汰原始印章设计软件的时候了,现代印章设计要体现艺术性和防伪性;
- 4、 神州易刻将开创新的刻章机时代,因为神州易刻不但易用,还体现了现代最前沿 的印章设计新技术,还赋予了刻章机足够的工艺品雕刻能力;
- 5、 没有神州易刻支持的原始刻章机,还在原始地工作着,已经远远不能满足现代应

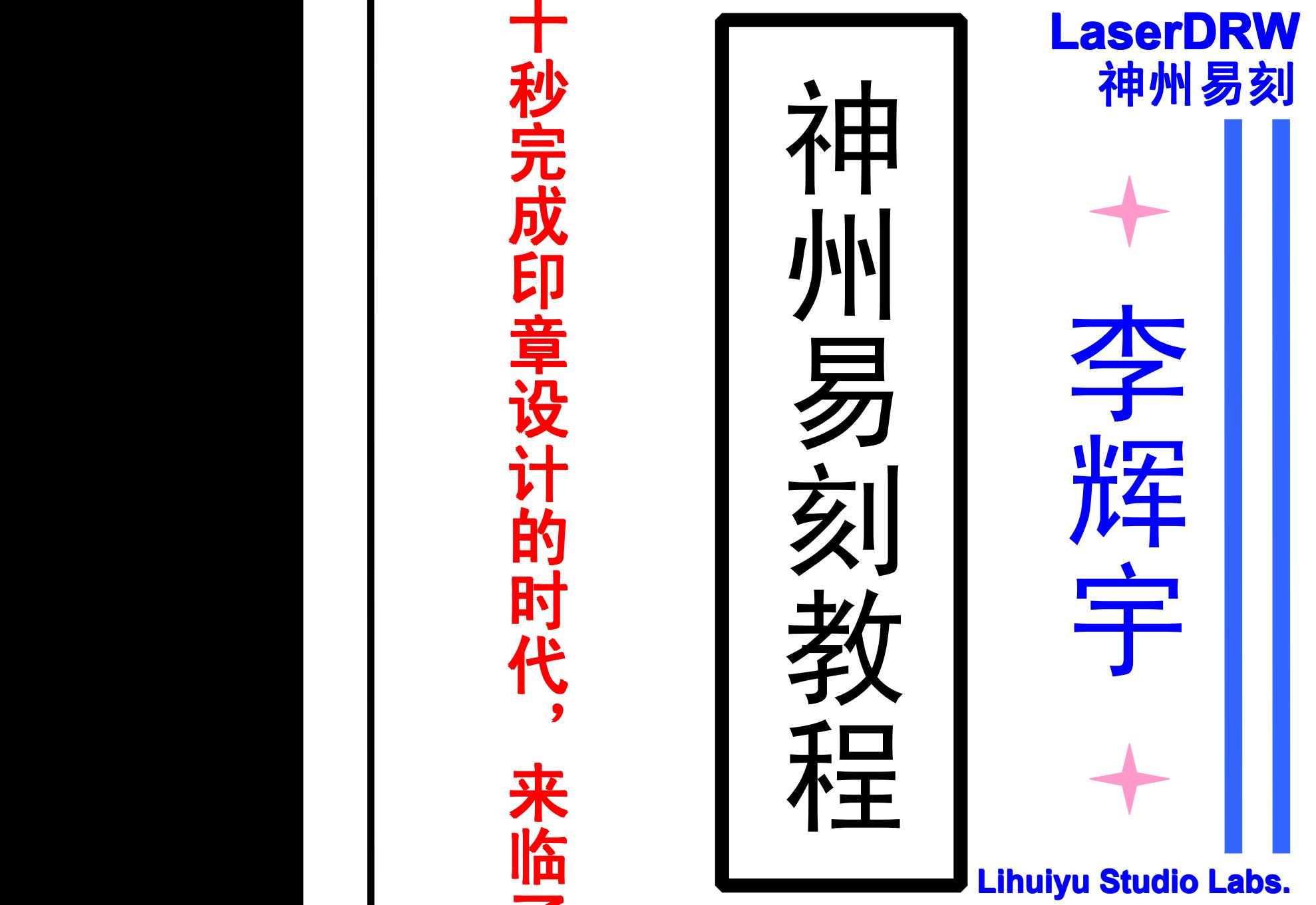

【 激光雕刻机不但是台机器,而且是台依靠软件干活的机器!所以激<br>● 光雕刻软件的功能是否强大,决定了激光雕刻机功能是否强大!没有激 光雕刻软件支持的激光雕刻机是不能干活的,配套功能孱弱贫薄的激光 雕刻软件的激光雕刻机,功能孱弱贫薄也是显而易见的。

> 神州易刻,不单纯是为了易用,而且在易用的基础上,配备了相当 强大的功能,将开创一个功能强大又易用的新时代!

### **开卷有益:购买激光刻章机指导 开卷有益:购买激光刻章机指导开卷有益:购买激光刻章机指导 开卷有益:购买激光刻章机指导**

神州易刻是个很有意思的产品,它的诞生,颇有些曲折。我 2011 年 11 月聊城考察时,我和当地一些激光雕刻 机行内人士交流,我撂下了一句大话:不要功能的话,易用没什么难处,我回去给你们开发一个简单易用的激光刻 章软件。可是,我人还没回到杭州,就听说有些激光刻章软件,慌忙举起了免费旗帜——我没想到我就这么一句话 会这么可怕。神州易刻这个名字,还是考察回来一个多月之后,我才给取的。

可是,我们不小心囫囵给神州易刻取了个响当当的大名!神州易刻,这名字太响,明摆着要争神州第一把交椅 的架势!但是,取名容易,要名副其实难呀。

去年年底事情很多,直至 12 月中旬,我才正式开发神州易刻。我原想,有半个月开发一个和其他激光刻章软 件相似的简单软件,足够了,所以我计划 2012 年元旦后发布神州易刻!可是,神州易刻这个响当当的大号让我惭 愧:一个没什么功能,没什么特色的软件,也配叫神州易刻?再说,这样的软件神州大地不是有好几个吗?我们有 必要再凑一份子吗?完全没有必要,所以我改变了神州易刻的设计计划,发布日期也改到 2012 年春节前后。

但是,2012 年春节前后我们还是未能如期发布神州易刻。一方面是我们人手有限,我的日常杂务非常多,只能 抽空在晚上编写神州易刻;另一方面,我想神州易刻这个产品,还没发布就已经被炒得轰轰烈烈了,我能开发个名 不副实的产品,让大家失望吗?所以,我得让神州易刻名副其实,而且要超出所有人的预期!

如今,神州易刻已发布了半个月,我们也经常接到一些用户的电话、QQ,一致夸赞神州易刻。但是,我们一 直没时间给神州易刻配备教程,所有用户都是自学成才的,这说明神州易刻的易用性,确实太好了!易用,这也是 我们开发神州易刻的目标之一!

现在,我们要给神州易刻配备教程了,但在我们正式编写教程前,我们给用户一点购买激光刻章机的指导。

#### **1**:激光刻章机靠什么工作?当然是激光雕刻软件了

没有激光刻章软件,激光刻章机能干活吗?不能。如果激光刻章机是黄金做的,没有激光刻章软件,它能干活 吗?还是不能。如果激光刻章软件功能很差,花大本钱用黄金制造一台激光刻章机,它能功能多些吗?不可能!所 以,购买前先不要考究"机壳多厚、用料多好、大厂生产、名牌……"这些因素,还是先问问配什么软件吧,最好 自己先试用一下软件,初步体会下这软件能干什么,也就知道这机器能干什么!

**2**:大厂生产、名牌激光刻章机,是否一定是好产品?这可不一定

去年,有些用户找我买 WinsealXP 软件,问我能导出图片放到其他激光刻章软件里雕刻吗?我说,导出图片放 到其他激光刻章软件里去雕刻,还不如把你的激光雕刻机主板换成我们的主板,那样直接就可以雕刻了。用户振振 有辞地说,那可不行,我的激光刻章机是名牌,换了主板不好吧!可是,你的名牌机器为什么这也做不了,那也做 不了,要来买我们的 WinsealXP 呢?还是那句话,大厂生产、名牌机器,还是要靠软件来干活,这也干不了,那也 干不了,顶多不过是大厂生产、名牌废品而已!

#### **3**:有没有比神州易刻功能更强,易用性更好的激光刻章软件?

过去没有,现在没有,将来可能还是没有。如果你能找到一个,发给我们比较一下!如果您找不到比神州易刻 更好的、更强的、更易用的激光刻章软件,您购买激光刻章机,能不先认准"神州易刻"!?

#### **4**:是不是配了神州易刻的激光刻章机,就一定是好机器?那可不一定

激光刻章机是个软硬件综合体,配套的软件决定了激光刻章机的功能,而硬件部分和装配工艺,决定了这台机 器是否稳定好用。比方,如果机器使用的是劣质激光管,慢性漏气,就是配了神州易刻,神州易刻能止得住激光管 慢性漏气吗?绝对止不住!所以,认准了软件之后,才是考察"机壳多厚、用料多好、大厂生产、名牌"这些和机 器质量相关的项目了!

以上 4 条总结起来就是: 配备功能强大的软件且质量过关的刻章机, 才是好机器!

### **第一章:基本模板的应用 第一章:基本模板的应用第一章:基本模板的应用 第一章:基本模板的应用**

神州易刻中提供了四种基本模板:名章模板、条章模板、圆章模板、椭圆章模板。这四种基本模板,在大多数 印章设计软件中存在,并且一直沿用了很多年,比如 YZ 软件、开天刻章软件、磨石刻章软件等等。神州易刻对这 四类基本模板,进行了一些必要的增强:1、增加双边线印章设计功能,全部基本模板都拥有双边线功能;2、椭圆 章模板中,增加了两种标准化的新发票章模板,能以最快的速度设计新样式发票章。

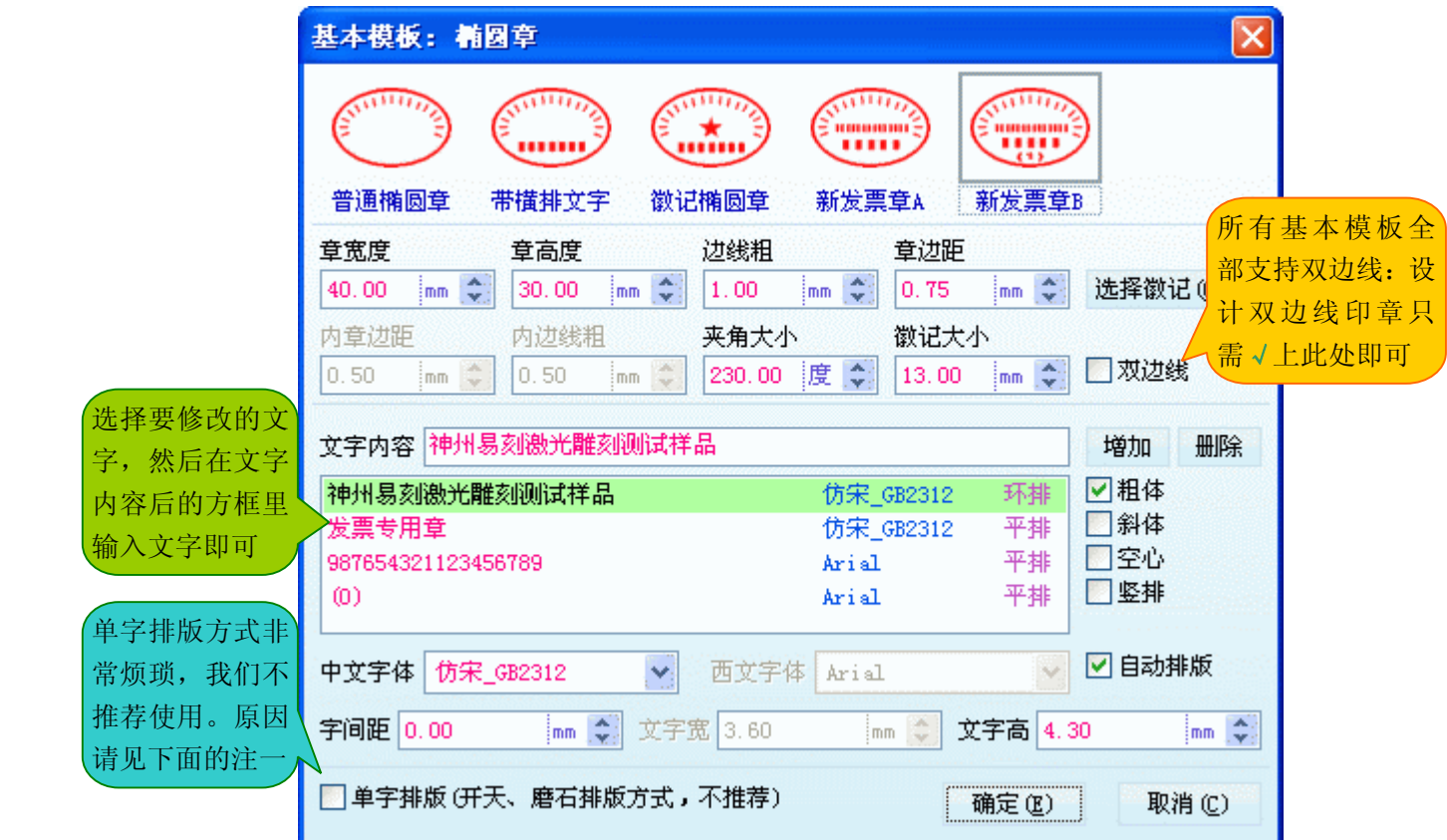

注一、 所谓单字排版,就是把文字一个个地排版,这有助于设计有特殊需求的印章。比如要把印章中某个字的字 体,设置为与众不同的字体。但单字排版仅在极个别情况下才用得上,可是导致了任何时候都非常讨厌的 烦琐:文字越多,就越烦琐,有时甚至根本无法完成操作。在神州易刻中,不推荐单字排版方式(如果用 户偏好单字排版方式,√选单字排版即可)。在神州易刻中,任何时候都可用"拆散文字"(工具条上的图标

是 )功能,把不是单字排版的文字,变成单字排版!所以,若有特殊需求(比如要把某个字设置成特殊字

体),用户不妨在印章排版布局完成之后,再拆散文字成单字排版。如果一开始就单字排版,面对几十个一 个个排版的文字,排版工作就犹如蚂蚁搬家一样!用户可以想想:在排版布局完成之后,再拆散为单字排 版(若有特殊需求),是不是好多了呢?

注二、 基本模板窗口是一种两眼摸黑的非可视化设计模型,也就是说,在基本模板窗口设置参数,印章设计出来 究竟是什么样,要点击"确定"之后才能看到。如果用户"确定"之后看到的设计结果不合格,还得返回 基本模板窗口调整参数……,可能要多次返回基本模板窗口调整参数,才能合格。非可视化设计的毛病是 烦琐且不直观!一些软件中为了回基本模板窗口快捷些,采用"双击鼠标回基本模板窗口"的做法,以便 回基本模板窗口便捷些。但是,神州易刻是以先进的可视化设计模型为基础,用户何必还要回基本模板窗 口去摸黑操作呢?在神州易刻刚发布时,一些用户问我:为什么双击不能回基本模板窗口?因为我们不建 议两眼摸黑的非可视化操作模型,我们主张可视化设计模型!

## **第二章:可视化设计要点 第二章:可视化设计要点第二章:可视化设计要点 第二章:可视化设计要点**

前面说过,基本模板窗口是两眼摸黑的非可视化设计模型,比方,在基本模板窗口,调整章边距、调整字高字 宽、调整环排角度……,看不到调整后的样子,得"确定"之后才能看见。所谓可视化设计模型,就是修改参数马 上就看见效果的设计模型。早期的计算机速度较慢,可视化设计难于实现,而现代计算机速度很快,为可视化设计 建立了基础,所以现代图形设计软件(比如 AutoCAD、CorelDRAW、PhotoShop 等等),无一例外都是采用可视化 设计模型,神州易刻也是以可视化设计模型为基础。

**1**:矩形、圆(椭圆)、三角形、菱形、矢量五星、其他图形的可视化设计

矩形、圆(椭圆)、三角形、菱形、矢量五星、其他图形,无非是位置、宽度、高度、边线粗细这些参数,其 可视化设计相似。下图以矩形的可视化设计为例,其可视化设计由 5 个控制手柄来完成:

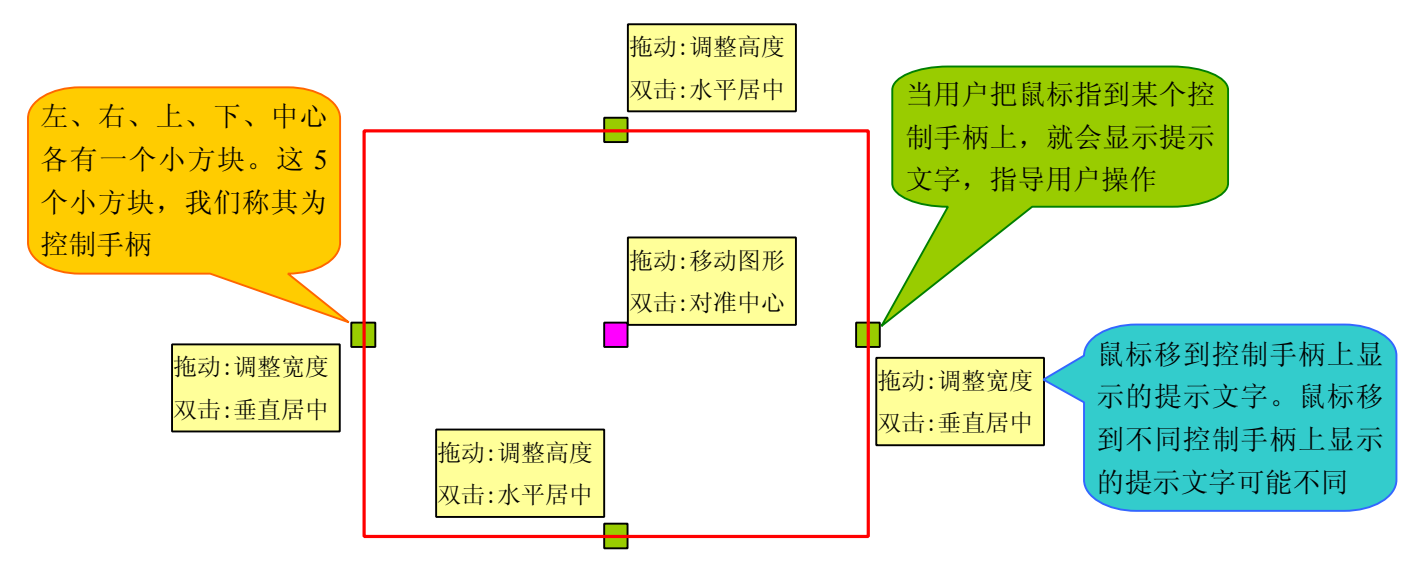

上面的图形,用户拖动上下两个控制手柄,能调整图形高度,拖动左右两个控制手柄,能调整图形宽度,拖动 中心的控制手柄,可移动图形位置。此外,在控制手柄上双击,还能使图形垂直居中、水平居中、对准中心,辅助 用户快速排版,比如用户要使图形定位到版面正中心,只要双击中间那个红色的控制手柄即可,这样一下就对准到 版面中心。神州易刻把排版功能和控制手柄结合在一起了!这是我们的 WinsealXP 中首创的操作模式,我们在神州 易刻中继续发扬它,并取消了排版工具,以免软件界面看起来密密麻麻,显得烦琐而让初级用户害怕!神州易刻中 还精简了控制手柄的数量(一般的图形设计软件,周边至少有 8 个尺寸控制手柄),同样是为了显得简洁,避免看 起来烦琐而误使初级用户害怕。也就是说,神州易刻的设计目标就是让最初级的用户也喜欢,所以会牺牲一些高级 用户认为更加快捷的操作方式。

软件自我示教技术: WinsealXP 中我们开始使用软件自我示教技术。所谓软件自我示教,就是软件以即时提示的方 式,告诉用户如何操作。比如用户把鼠标移到控制手柄上,软件显示提示信息"拖动:移动图形"之类的文字,就 是软件在自我示教,告诉用户如何操作。神州易刻中,同样集成了软件自我示教技术。 基本的鼠标操作术语说明:

- 1、单击(Click): 按下鼠标左键并立即放开鼠标左键, 这叫单击;
- 2、 双击(Double Click):飞快地连按两次鼠标左键并立即放开鼠标左键,这叫双击;
- 3、 拖动(Drag): 按住鼠标左键不放, 并移动鼠标, 这叫拖动;
- 4、放下(Drop): 拖动(Drag)到指定位置后,放开鼠标左键,这叫放下;
- 5、拖放(DragDrop): 拖动(Drag)和放下(Drop), 合起来称为拖放操作。

用户有必要了解一些基本的鼠标操作术语,这样才可看明白教程,否则,神州易刻提示"双击:对准中心",可 用户不知道什么样的操作叫做"双击",那就无法看明白教程了。

### **2**:线段的可视化设计,如下图所示

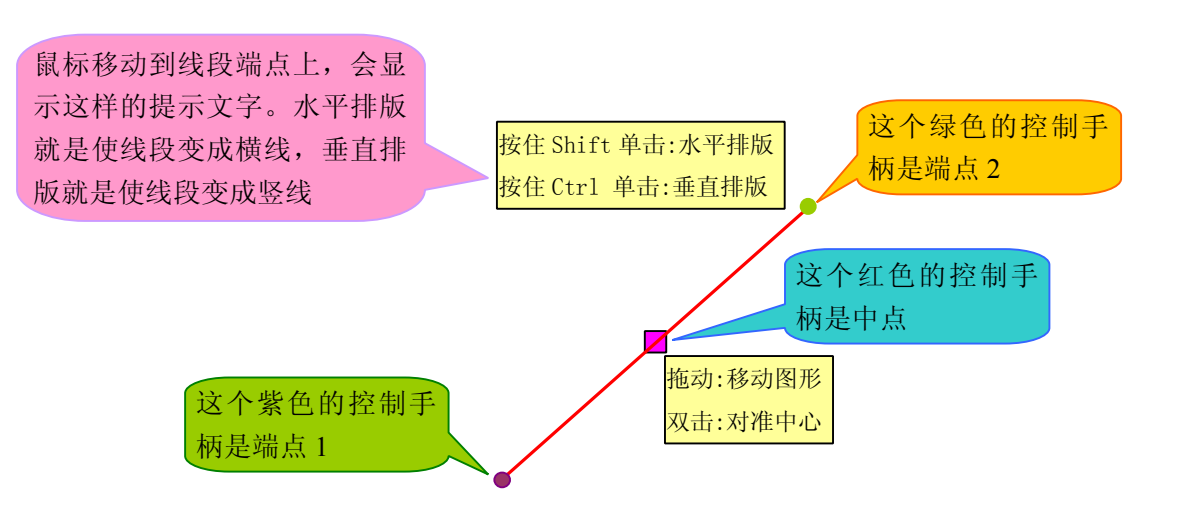

对于线段的可视化操作,就是拖动线段的端点,可改变线段的长短和倾角;拖动线段中心的控制手柄,可移动 线段到任何位置,而双击线段中心的控制手柄,可使线段对准到版面中心。对于线段端点,还有两个辅助用户快速 排版的功能:

按住 Shift 单击: 就是先按住键盘上的 Shift 键不放, 再单击鼠标。

按住 Ctrl 单击: 就是先按住键盘上的 Ctrl 键不放, 再单击鼠标。

很多时候,需要绘制横线和竖线,比如制作一个表格型的印章。上图中,我们拖拉线段的端点,同样可使斜线 变成横线或竖线,但是比较费劲也比较费眼神。而且,线段有细微的倾斜,也很难用眼睛观察到。所以,如果要让 线段变成横线,不妨按住 Shift 单击线段的端点;如果要让线段变成竖线,不妨按住 Ctrl 单击线段的端点。这样相 比拖拉线段的端点,使线段变成横线(或竖线),更快捷方便,而且可确保线段成为横线或竖线。

**3**:横/竖/斜文字的可视化操作,如下图所示

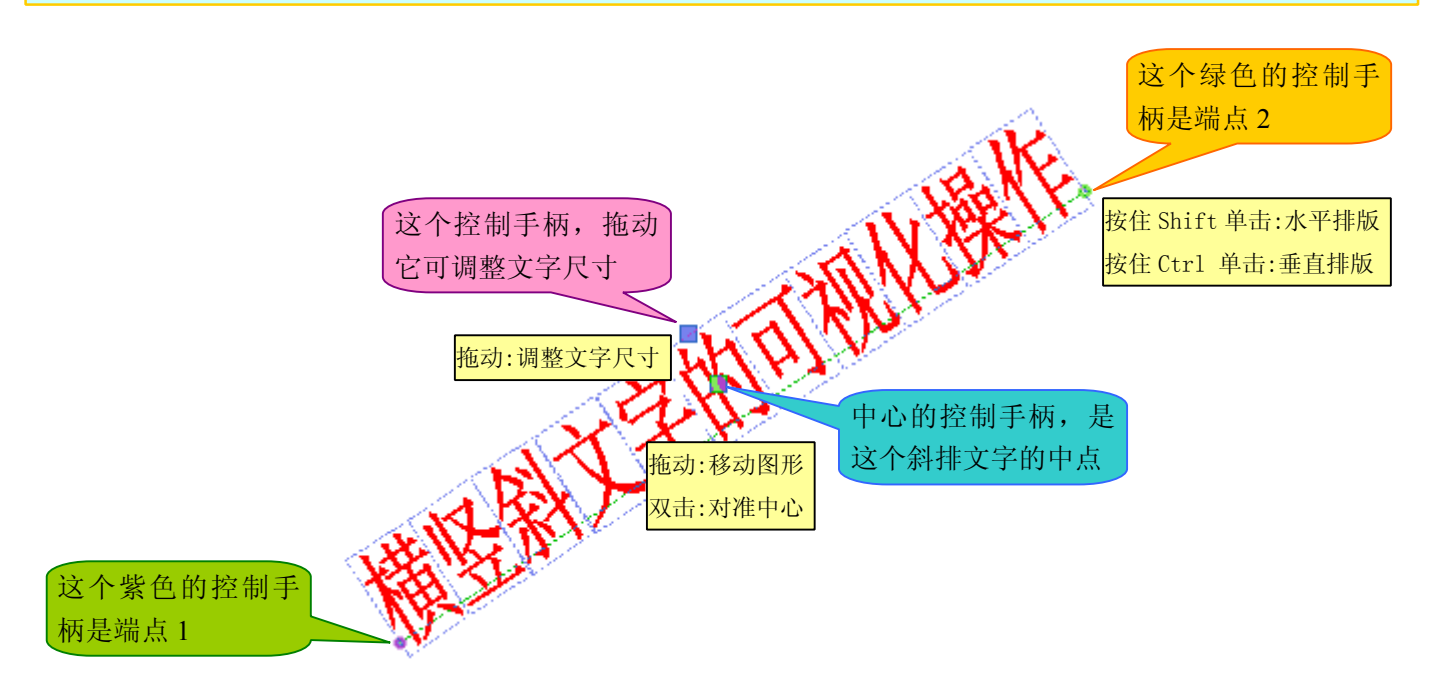

与斜线变成横线(或竖线)一样,要使斜排文字变成横排文字(或竖排文字),只要按住 Shift 单击(或按住 Ctrl 单击)斜排文字的端点即可。拖动端点,可改变排版范围、倾角。 重要提示:绝大多数印章设计软件中只有横排文字、竖排文字、环排文字的功能,而没有斜排文字的功能。而现代

印章设计需求表明,斜排文字在印章设计中越来越重要。国家规定的印章标准中,可能尚无需要斜排文字的印章样 式,但在艺术印章、特殊应用的印章中,斜排文字应用得越来越多。比方某公司要刻制一枚产品促销专用章,要求 在某个部位斜排该公司的电话号码等信息。所以,印章设计软件,一半情况下是设计国家规定样式的公章,另一半 情况下是设计一些无标准限定,可自由设计的印章,比如人名章、艺术印章、特殊应用的印章等等。

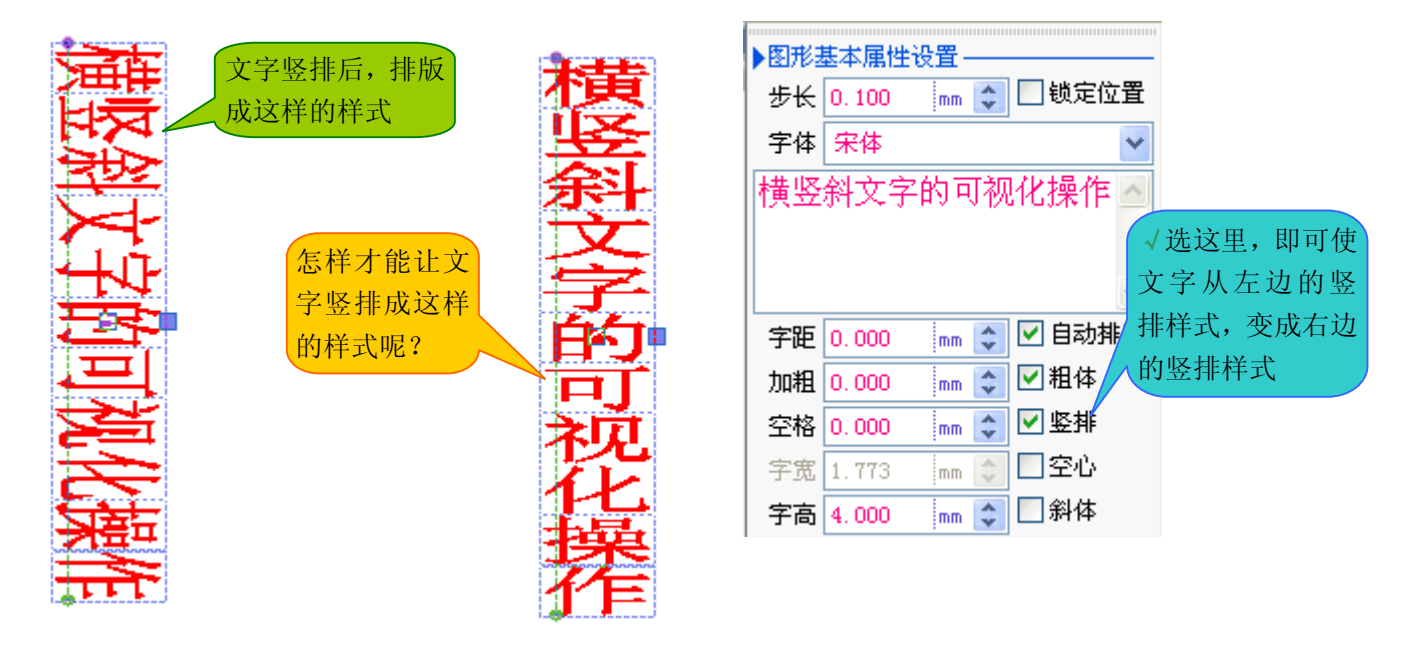

**4**:环排文字的可视化设计有两种样式,如下图所示

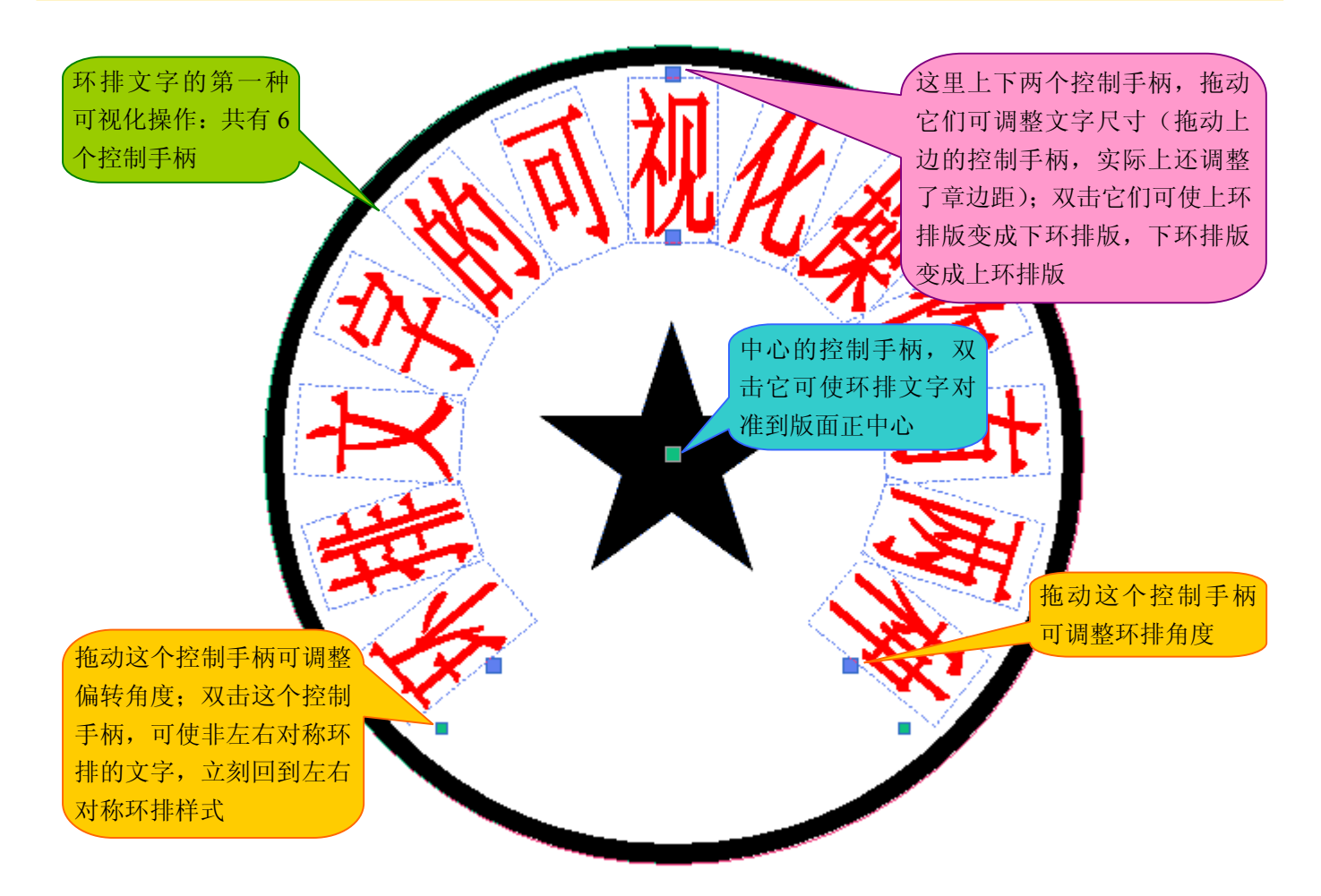

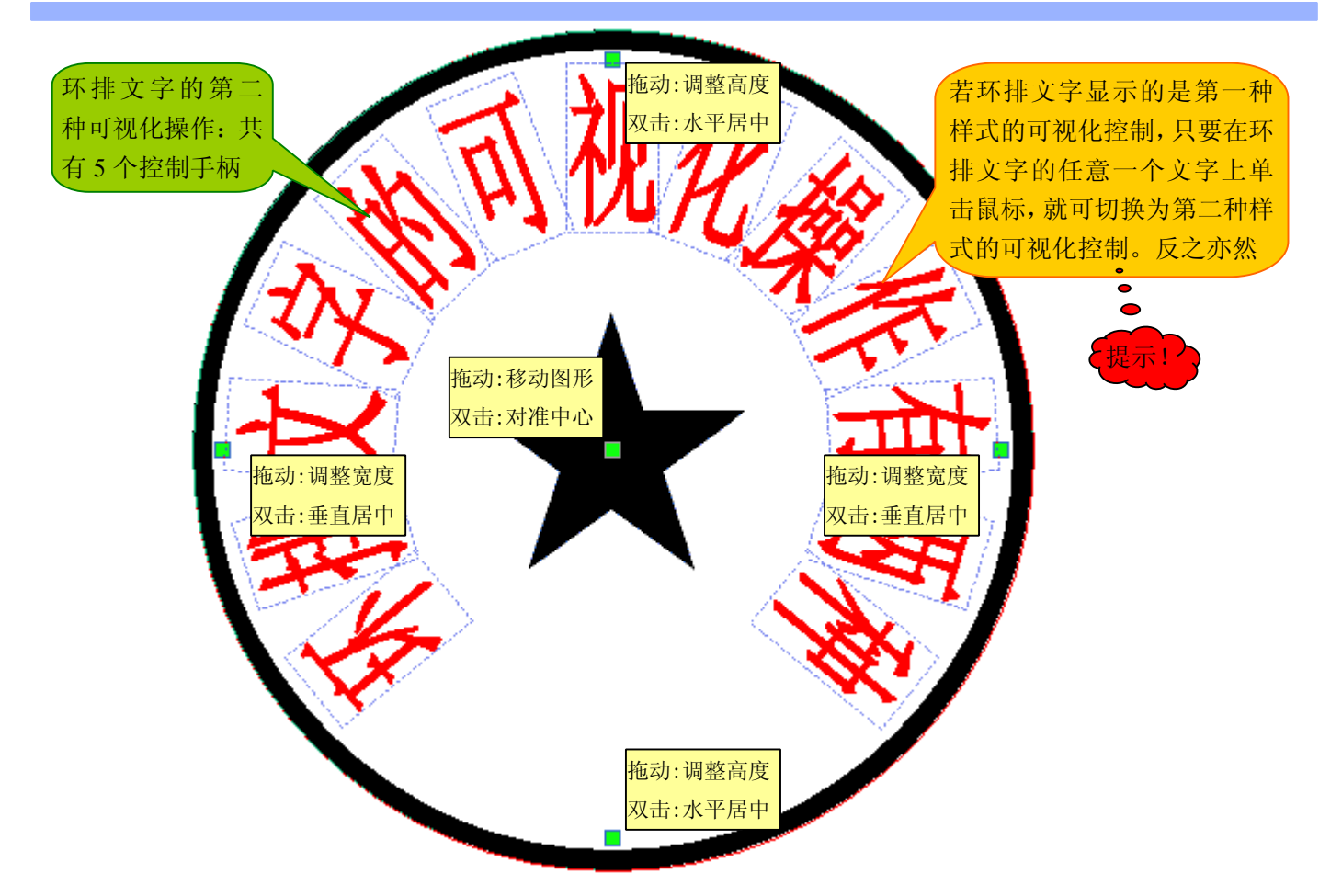

#### **5**:文字微调(单字微调)的可视化设计,如下图所示

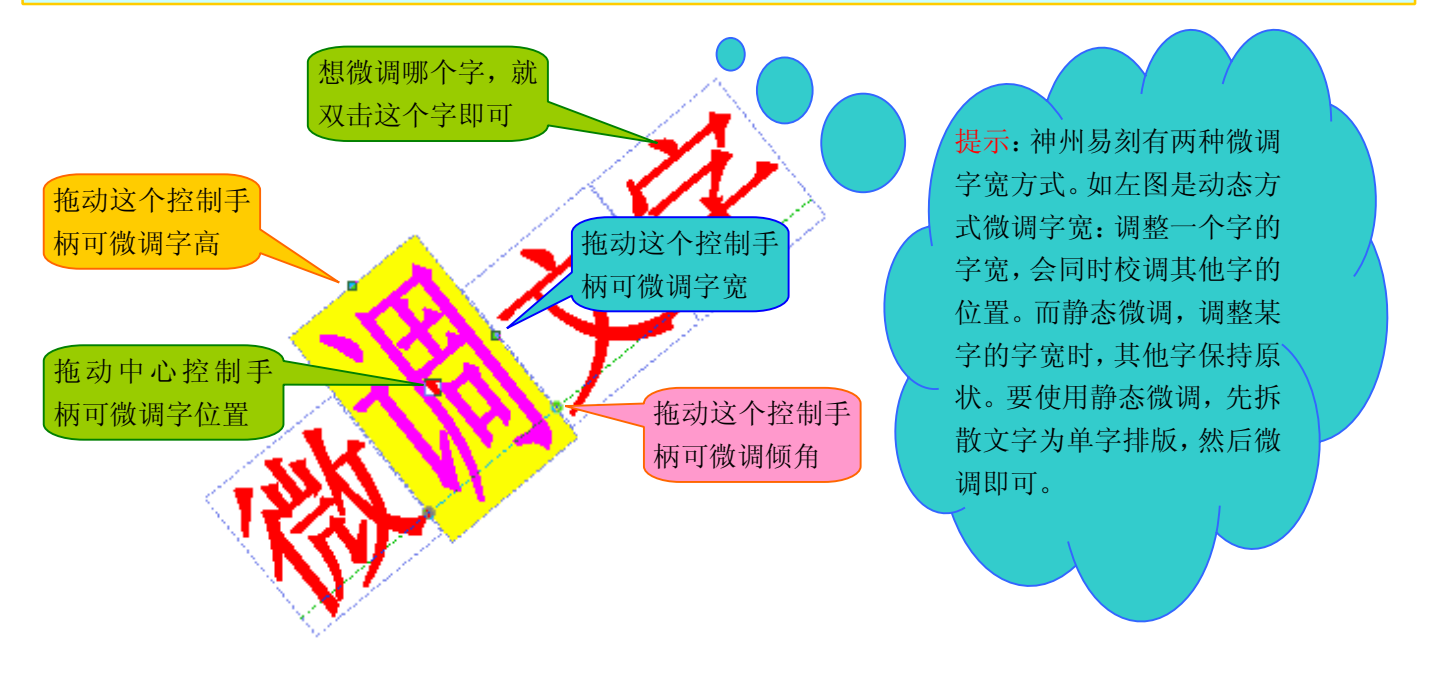

单字微调,一般有字位置微调、字高矮宽窄微调、字倾角微调、字笔画粗细微调。从上图我们看到,除了字笔 画粗细微调,不能用鼠标完成外,其他微调,全部可用鼠标来可视化地完成!这在印章设计软件中,是绝无仅有的 技术!尤其值得一提的是:神州易刻中,不但对汉字可这么方便地微调,而且对于少数民族语言文字,同样可这样 方便地微调。比如维文的微调,除我们的 WinsealXP 和神州易刻可微调外,其他所有的印章设计软件,均无法进行 微调!不但如此,而且在神州易刻中排版少数民族语言,已经和排版汉字一样方便简单,这又是一项绝无仅有的排 版技术。神州易刻,它的易用性不但体现在排版汉字印章,还体现在排版其他语言文字印章。比方排版蒙满文、维

Web: **[www.3wcad.com](http://www.3wcad.com)** email: [3311030928@sina.com](mailto:3311030928@sina.com?subject=WinsealXP%20V2009.11.18.12087) qq: 149796232 或 113532530 Tel: 13588867730 7

### 文、藏文、朝鲜文、日文、英文等等文字的印章,完全和排版汉字印章一样简单!

神州易刻的易用性,是广义的易用性。比方有些印章软件,可能排版汉字印章还显得比较方便容易,但若排版 少数民族文字印章,就一点也不方便了,甚至可说是非常头疼,可能用户一上午也休想排版好一个。下面我们看看 神州易刻中排版蒙(满)文、藏文、维文,是否与排版汉字一样简单呢?

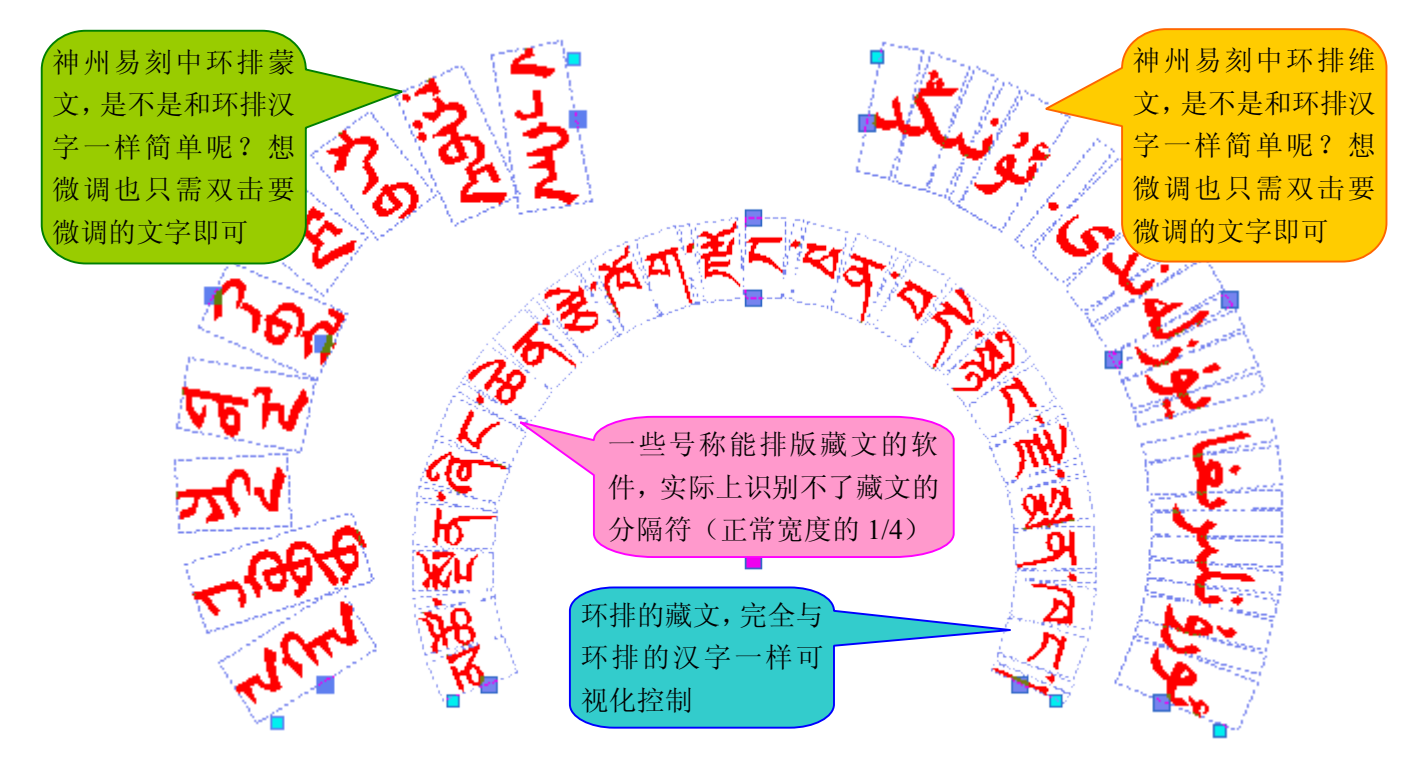

在我们编写神州易刻期间,我们试用其他印章排版软件排版少数民族文字印章,发现排版出来是巨大的、密密 麻麻的一团,根本不知从何下手进行调整!如何让少数民族文字印章的排版,同汉字印章的排版一样容易?我们的 神州易刻就完全做到了这点。所以,神州易刻肯定是排版少数民族文字印章最方便的软件——没有"之一",因为 其他印章设计软件排版少数民族文字印章的能力,与神州易刻差了十万八千里!下面我们再看看横/竖/斜排版的蒙 (满)文、藏文和维文,是否与横/竖/斜排版的汉字一样方便!

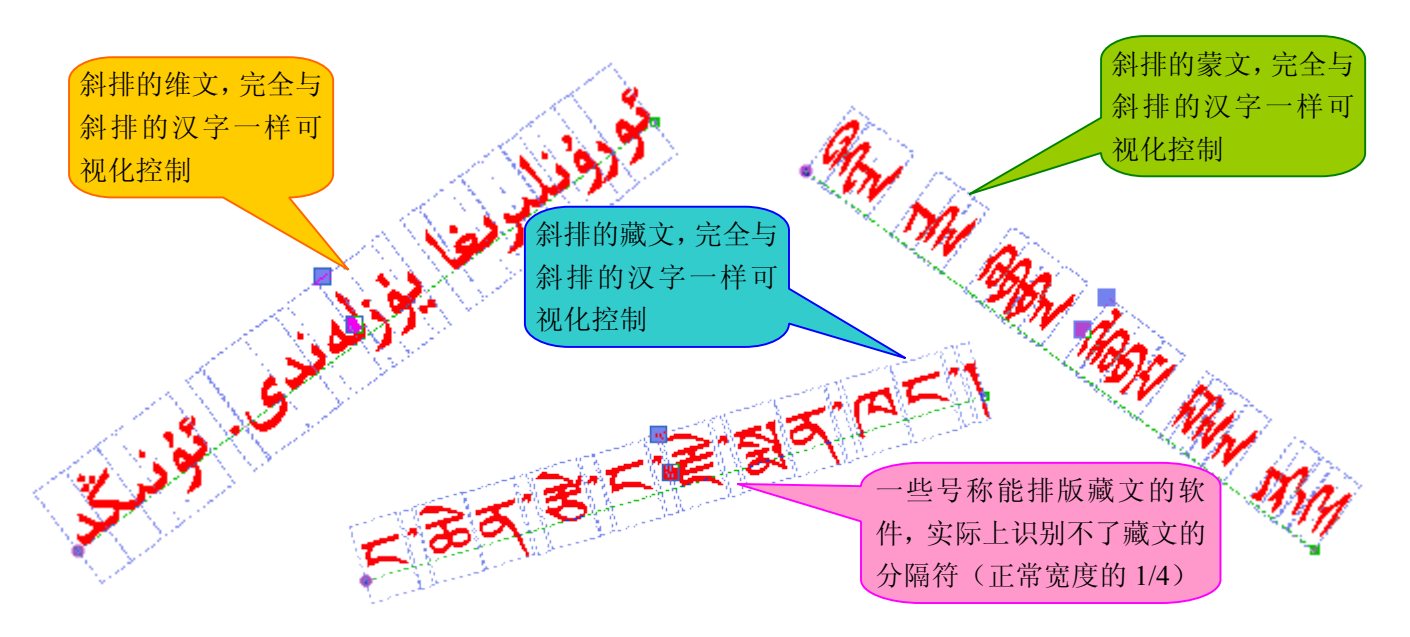

# **第三章:可视化绘图操作指导 第三章:可视化绘图操作指导第三章:可视化绘图操作指导 第三章:可视化绘图操作指导**

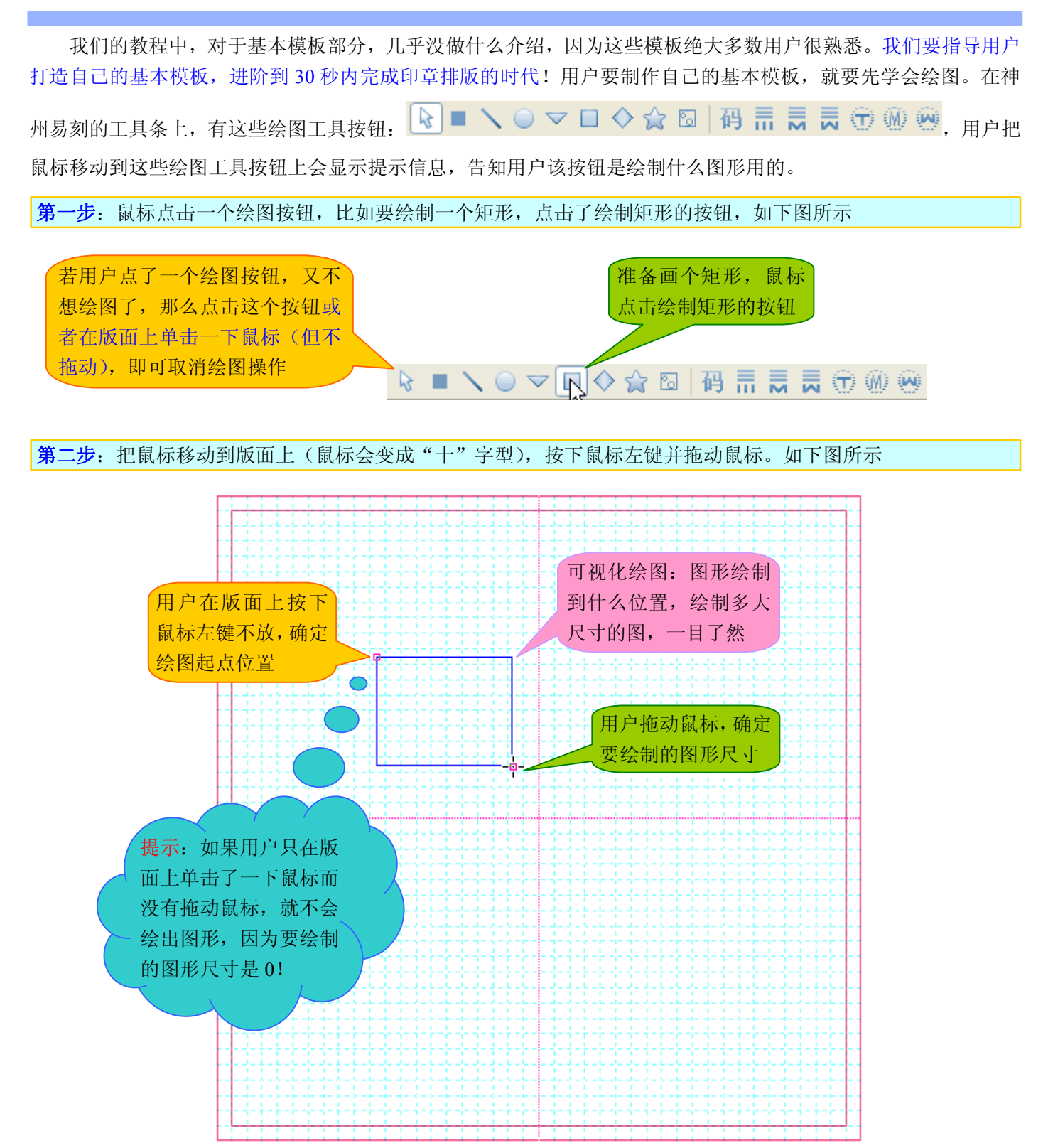

Web: [www.3wcad.com](http://www.3wcad.com) email: [3311030928@sina.com](mailto:3311030928@sina.com?subject=WinsealXP%20V2009.11.18.12087) qq: 149796232 或 113532530 Tel: 13588867730 9 重要提示:可视化绘图是一种标准化的绘图操作,是现代图形软件通用的绘图方法,比如 Windows 画图、Photoshop、 CorelDRAW、Adobe Illustrator、FreeHand、AutoCAD 等等,都是使用可视化拖拉鼠标的方法绘图。采用标准化绘 图操作的好处就是不用特别介绍如何绘图,因为所有图形软件都是这样绘图的,可我们的教程里,为什么特别说明 一下呢?因为其他印章设计软件还停留在非标准化非可视化的绘图阶段,而用户看到神州易刻的界面,有一部分和 这些软件类似,就认为操作方式应该是一样的,有穿新鞋走老路的思维,以为神州易刻里绘图,也是和其他印章设

### **Lihuiyu Studio Labs. イントリック イントリック あいりょう まいりょう 神州易刻应用教程**

计软件一样,却没想到神州易刻里的绘图操作是和 CorelDRAW 里的绘图操作一样直观方便了!这与"双击为什么 不能回到基本模板窗口修改"的疑问一样,神州易刻里几乎是全可视化设计了,你还回基本模板窗口去黑灯瞎火地 捣鼓啥呢?我们在此特别说明,就是避免有些用户有穿新鞋走老路的思维!

如何在神州易刻里绘制文字?

文字也是图形,是一类特殊的图形,神州易刻支持排版世界上所有的语言文字。在神州易刻里,如何绘制文字 呢?如下图所示,神州易刻里有 6 个绘制文字的按钮:

> 情長長金の袋 左边三个是绘制横排、竖 右边三个是绘制环 排、斜排文字的工具 排文字的工具

点击一个绘制文字的按钮,会出现下图所示的窗口,用户可在这个窗口里设置一些基本参数,比如字体、字高、 字宽等等,并输入要绘制的文字(下图是输入了藏文),点击"确定"关闭该窗口,然后在版面上拖动鼠标,即可 绘制文字。

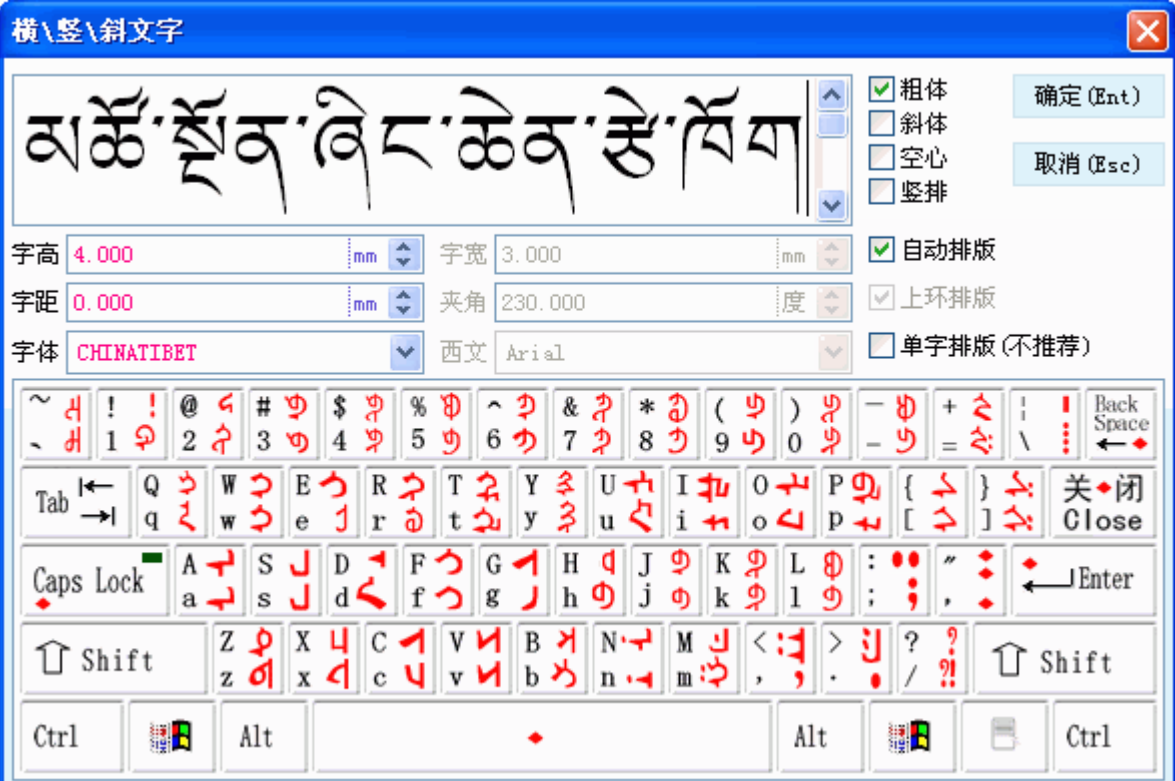

重要提示:

- 1、 字体一定要正确设置,否则绘制出来的文字,可能是谁也不认识的符号。比方用户要绘制藏文,可是选择的字 体是汉字的宋体,绘制出来可能就是天书(乱码)了!
- 2、绘制横排、竖排、斜排的蒙文、满文,使用 न: 绘制环排的蒙文、满文,使用<sup>顿!</sup>。
- 3、 中国少数民族文字中,维吾尔文、哈萨克文、柯尔克孜文,都属于阿拉伯语系。绘制横排、竖排、斜排的维吾 尔文、哈萨克文、柯尔克孜文,使用 n: 绘制环排的维吾尔文、哈萨克文、柯尔克孜文, 使用
- 4、绘制構排、竖排、斜排的中文、日文、朝鲜文、英文、藏文、彝文等等文字,使用 ; 绘制环排的中文、日文、

朝鲜文、英文、藏文、彝文等等文字,使用

神州易刻能正确地、规范地排版所有语种的语言文字。现在,其他印章设计软件也号称能排版所有语种的语言

Web: [www.3wcad.com](http://www.3wcad.com) email: [3311030928@sina.com](mailto:3311030928@sina.com?subject=WinsealXP%20V2009.11.18.12087) qq: 149796232 或 113532530 Tel: 13588867730 10

文字,但经我们测试,有的排出来是"?"号,有的排出来不合规范,比如日文、朝文的半宽字符,藏文的 1/4 分 隔符,英文的变宽字体,有的软件里排出来全是一样宽的!也就是说,并非能显示出来就算能排版出来,排版出来 还得符合该语言文字的书写规范。WinsealXP 和神州易刻,是目前仅有的能正确地、规范地排版所有语种的文字的 印章设计软件,神州易刻还把各语种的语言文字的排版进行了归一化处理,使所有语种的语言文字的排版,完全和 排版汉字一样简易,因此神州易刻的易用性,是广义的易用!

如何在神州易刻里插入其他图象(比如 bmp、jpg、png、gif、wmf、emf、pcx、tiff 等等)?

神州易刻里支持插入 bmp、jpg、png、gif、wmf、emf、pcx、tiff 图象。用户点击 co 按钮, 就会弹出一个选择 图象文件的窗口,如下图所示。

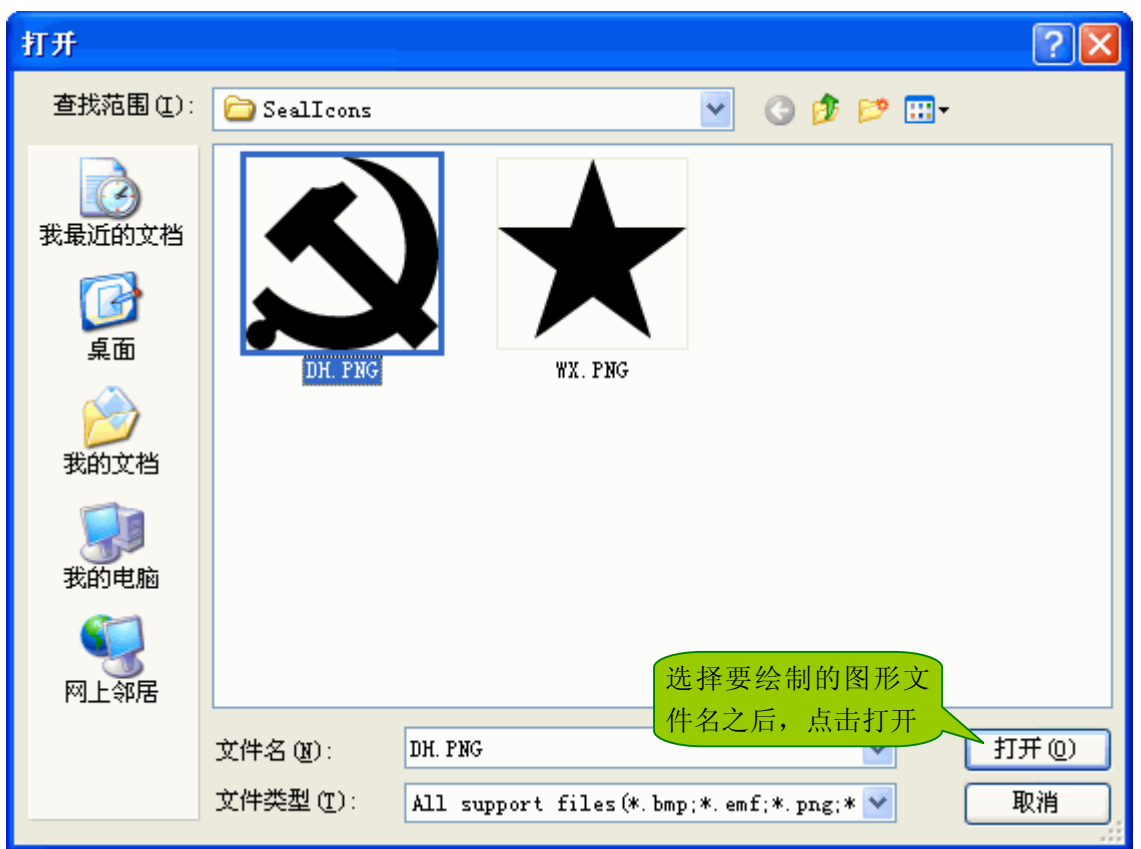

在上面的窗口里选择一个图形文件之后,点击"打开",然后在版面上拖动鼠标,即可绘制选定的图形。 重要提示:

- 1、 五星是国内公章使用最多的徽记(徽标、内刊图),绝大多数印章设计软件是使用位图格式的五星,但我们发现 所有印章软件使用的五星位图,五星位图的中心位置都不是星尖外接圆的中心,且 12mm 以上的五星,其中心 位置误差至少在 0.3mm 以上, 其尺寸误差至少在 0.5mm 以上!也就是说, 这些印章设计软件设计的公章理论上 是全部不合格的,由此也可见国内的印章标准多么的宽松有如形同虚设!神州易刻中可绘制矢量五星,不但可 保证五星的中心位置和尺寸准确无误,而且绘制质量也比位图五星好很多。所以,如果印章中是五星徽记,我 们建议用户使用神州易刻提供的矢量五星!只要校核公章五星徽记的中心位置是否准确无误,即可知道这枚公 章是否是神州易刻或 WinsealXP 设计的, 居然起到了防伪作用!
- 2、 因为激光雕刻只能使用黑白图象,如果用户设计的图形要用激光雕刻出来,请使用黑白图形,而不要使用彩色 图形。有些印章软件在插入图象时,会强制把彩色图形转变成黑白图形,但神州易刻没有这样做,因为这样强 制把彩色图形转变成黑白图形,等于软件丧失了使用彩色图象的功能!因为,很多时候用户设计的图形,并非 都是要用激光雕刻出来的,可能用户只是输出图片,也可能用户只是要打印出来,所以强制把图象转换成黑白 图象,会导致软件丧失了很多功能。如果用户插入了彩色图象并进行激光雕刻,神州易刻会在处理激光雕刻数 据时,自动把彩色图象转换成可雕刻的黑白图象!

## **第四章:快速设计印章指导 第四章:快速设计印章指导第四章:快速设计印章指导 第四章:快速设计印章指导**

本教程的封面上就有一句"三十秒完成印章设计的时代,来临了",这是不是一句夸张的口号?不是,我们从 来不愿意夸张。但是, "三十秒"只是一个平均数据, 因为对于打字速度很慢的人来说, 他若三十秒才能打出一两 个字来,他肯定无法在三十秒内完成印章设计了。怎样实现"三十秒完成印章设计"?那就是神州易刻的套用模板 功能!因为套用模板时,打完字也就等于印章设计好了!普通人打字速度,大约每分钟 60-80 个字(专业打字员大 约每分钟能打 120 个字)。

基本模板是软件开发者内定的模板,但缺乏灵活性。套用模板是神州易刻提供的一项软件 DIY (do it yourself) 功能,也就是说,用户可以自行设计自己的基本模板,以后用户做章套用自己设计好的基本模板即可。套用模板比 使用软件自带的基本模板,设计速度更快,而且能实现标准化。如下图,文件菜单下有套用模板。

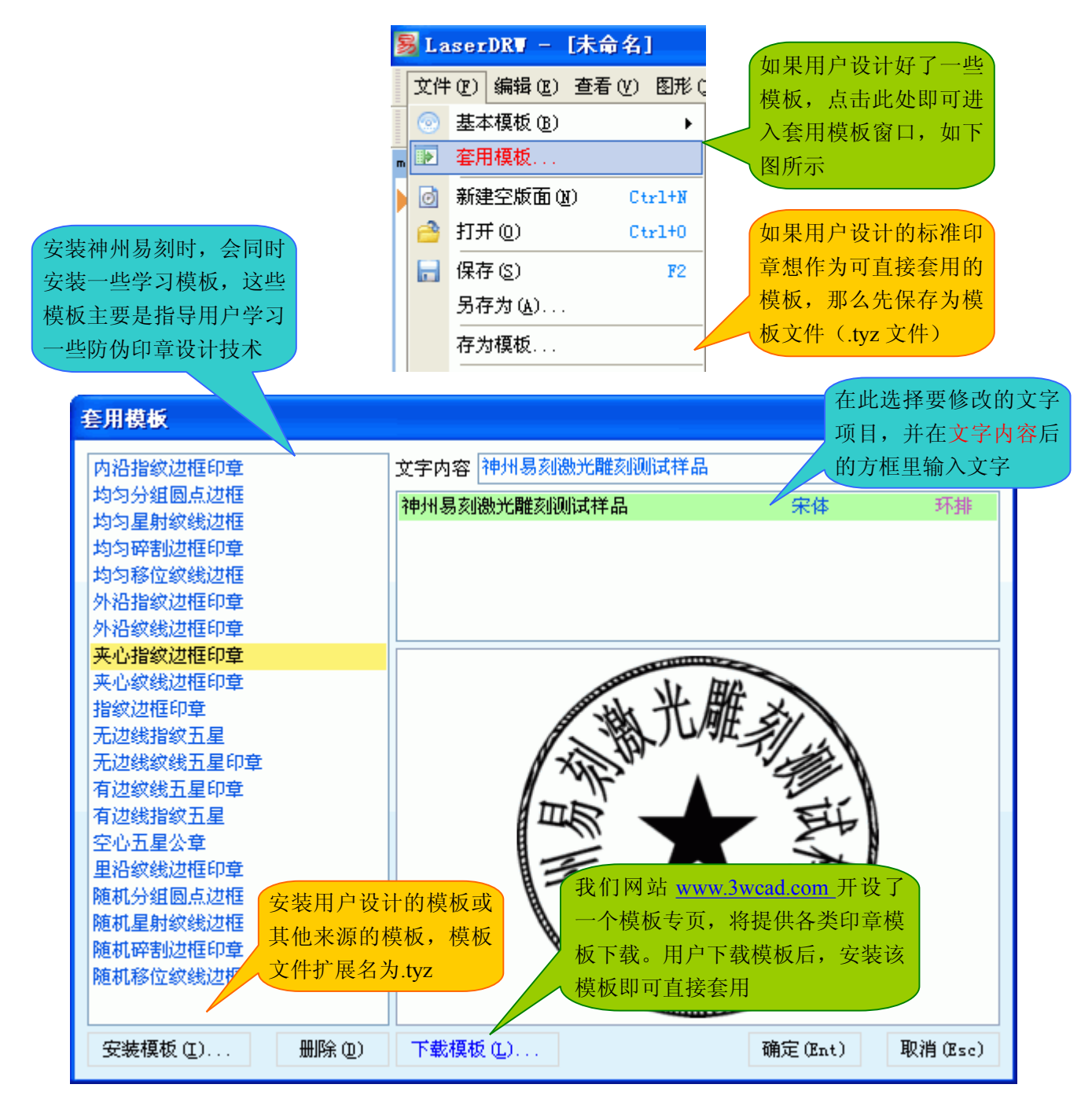

### **第五章:防伪印章设计指导 第五章:防伪印章设计指导第五章:防伪印章设计指导 第五章:防伪印章设计指导**

我曾经看见一个用户问某印章软件开发者:现在很多印章边框上、五星上有防伪指纹,你的软件没法做……。 该软件开发者回答:那不是指纹,是一些类似指纹的曲线,都是假的,起不到防伪作用,是没有用的……。所以我 们先有必要说明下怎样算防伪技术。人民币上有很多极细极密的纹线,这也是防伪纹,可是,很逼真的假币,仍然 被仿制出来了,是不是人民币上的纹线,没有防伪作用呢?不是,因为防伪技术只是提高仿制的难度,但不可能完 全杜绝仿制。比方人民币上那些极细极密的纹线,普通的印刷机上根本无法印刷出来,这就起到了很强的防伪作用, 因为仿造难度高,至少先得有极其先进的印刷设备。印章边框的指纹,实际上就是指纹、掌纹,但经过了曲线拟合 算法提取,而不是随便按出来的印泥指纹。印章中使用指纹防伪,其目的就是提高仿造难度,提高了仿造难度,就 是起到了防伪作用,仿造难度越高,防伪性就越强。如果印章中的指纹没有防伪作用,那印章中的防伪纹线(尤其 有些印章软件中只有直线防伪纹线)就一点作用也没有了,因为任何一个绘图软件,都能画出那些防伪纹线来, Windows 画图就可以画出那些直线纹线。可是,没有防伪纹线,仿制那不是连画也不用画了吗?所以,防伪纹线虽 说防伪性能不好,但还是有一点点防伪能力。如果把直线类型的防伪纹线变成曲线,防伪性能就会提高几十倍,因 为画线段只要对牢两个端点即可,而画曲线,除两个可见的端点外,还有两个隐藏的控制点,要一下下比对曲线寻 找两个隐藏的控制点,如果有几十条随机产生的曲线,仿造起来工作量就蛮大,这就等于防伪性能被大幅加强了。 了解了防伪技术的实质,我们就知道了谬论与理论之间的差距了。

我们曾经说过,印章软件,既要能设计有国家标准规定的公章,还要能设计无任何标准规定的,可自由设计的 印章,比如人名章、艺术章、特殊用途印章。我们打个比方,如果某客户的个人印章,他希望设计得特别些,不那 么容易被仿造,所以希望在边框上加入指纹图案,文字上加上曲线纹线。假如你是一个刻印公司,是不是客户怎么 说你就怎么给他做,还是跟他讲:那没有用,那起不到防伪作用……?

我们还见到一些软件,因为无法做指纹徽记,指导用户在徽记上"叠加"指纹图案。这存在三个严重问题,其 一、不可能给所有客户的印章叠加一样的指纹,因为指纹徽记雷同的话,仿造了一个公司公章中的指纹徽记,等于 所有公司公章中的指纹徽记全被仿造了一样,做假章都不用重复劳动了!其二、如果每个客户的印章使用不同的指 纹图案,用户哪儿去找这么多指纹图案呢?其三、如果由软件开发者集成很多指纹图案供用户去叠加,做假章的不 也可以直接买这个软件去叠加了吗?所以,"叠加"指纹图案做指纹徽记,防伪的实质意义不大。

神州易刻中提供了三大类防伪功能。防伪纹线、不可见被加密的系统指纹(也就是原始指纹图案被加密,造假 者根本无法获得原始的指纹图案)、贴图防伪。

### 1、在神州易刻中设计防伪纹线

神州易刻中,所有边框上、徽记上、文字上,全可设计上防伪纹线,而且纹线样式多种多样,变化无穷。有些 印章软件虽也能设计纹线,但仅能在圆边框上设计纹线,而且纹线样式只有单一的直线线段。可能有人说,国家标 准只要求公章上设计纹线呀,公章都是圆边框呀!还是那句话,印章软件,既要能设计有国家标准规定的公章,还 要能设计无任何标准规定的,可自由设计的印章,比如人名章、艺术章、特殊用途印章。如果客户要求给他的名章 上增加防伪纹线呢?如果某公司刻制一枚并非公章的特殊用途的方形印章,要求边框上加上防伪纹线呢?

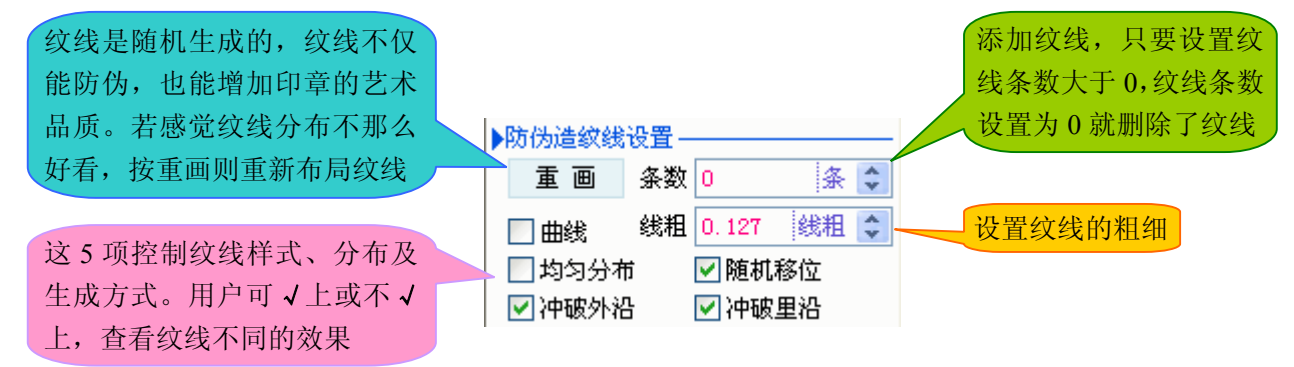

#### 2、在神州易刻中设计指纹防伪印章

我们前面说过,防伪就是提高仿制难度,仿制难度越高,说明防伪性能越强。如果给印章的边框上、徽记上或 者文字上,布上指纹、掌纹或其他复杂的纹理图案,仿制它的难度无疑会大大增加。在神州易刻中,文字、边框、 徽记、点、直线上,全能添加上防伪指纹!

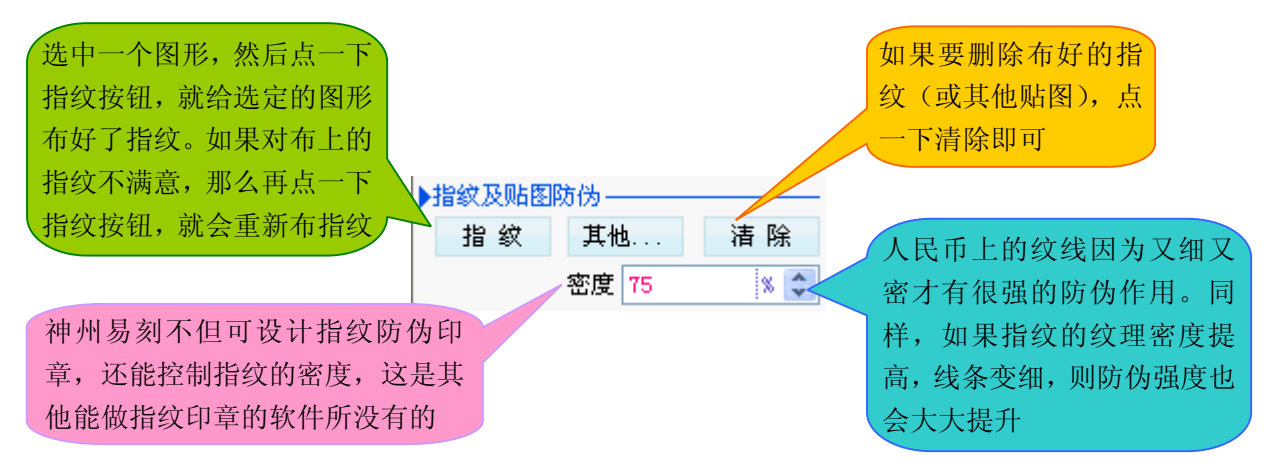

可能有一个误解:贴的指纹都不是我自己的,怎么能防伪?指纹防伪与指纹识别是不同的概念。指纹防伪是为 了提升仿制难度,是谁的指纹没有关系,即使不是指纹,而是一些复杂的曲线纹理,也是一样的。而指纹识别,是 为了确定身份并附带防伪,那就非得是本人的指纹才行。

3、在神州易刻中设计特殊图案的贴图防伪印章或艺术印章

指纹是神州易刻自带的,是随机产生的。但是,有两种情况,可能需要使用指定的图案。其一、客户要求用他 提供的防伪图案给他制作印章。其二、使用艺术图案制作艺术印章。如何把指定的图案,贴到印章的边框上、文字 上、徽记上、线条上?如下图所示

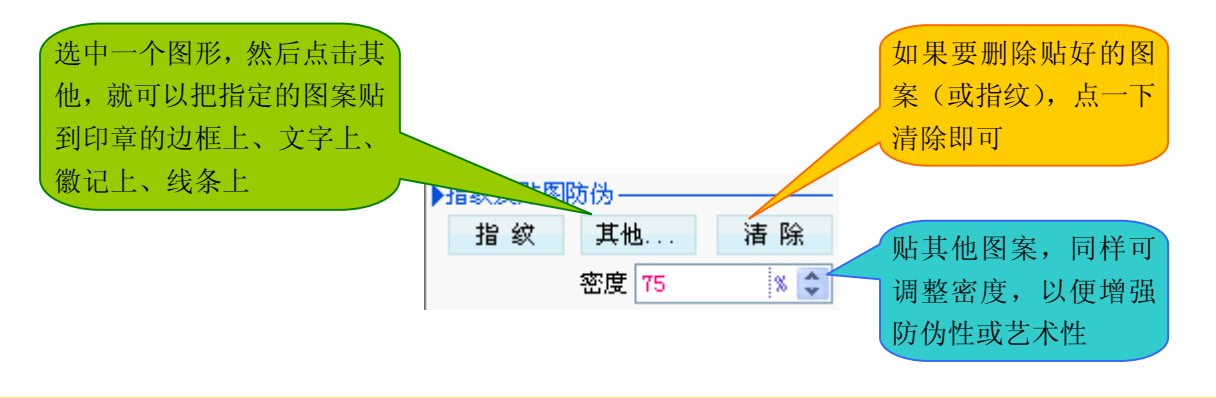

#### 4、防伪印章设计总结

- 1、 曲线型的防伪纹线的防伪强度,相比直线型的防伪纹线的防伪强度,要高几十倍。因为直线型防伪纹线,纹线 的两个端点是可见的,而曲线型防伪纹线,除两个可见的端点外,还有两个隐藏的控制点;
- 2、指纹防伪的印章,防伪强度相比防伪纹线高出无数倍。神州易刻中设计指纹防伪印章,还能提升指纹密度,进 一步增强防伪强度。
- 3、调整防伪指纹的密度,匹配不同的制章工艺。比如光敏制章工艺,能够再现较细的线条,那么可以把防伪指纹 的密度提高些,以增强防伪强度。如果是激光雕刻制章工艺,指纹过密,指纹的线条太细,可能无法清晰地雕 刻出来,所以应把指纹密度降低些,以保证激光雕刻效果。
- 4、一般不要把所有文字全部布上指纹,这样制作出的印章,可能盖印效果不好。不妨使用神州易刻提供的"拆散 文字"功能,把文字拆散,并在几个笔画少的文字上布上指纹,这样既不影响盖印效果,防伪性能又很强!

# **第六章:打印作业指导 第六章:打印作业指导第六章:打印作业指导 第六章:打印作业指导**

神州易刻是集设计、打印、激光雕刻于一身的软件。在神州易刻中进行打印,也是一件非常快乐的事情,因为 神州易刻的打印部分,设计得太体贴了。如何进入打印版面呢?如下图所示

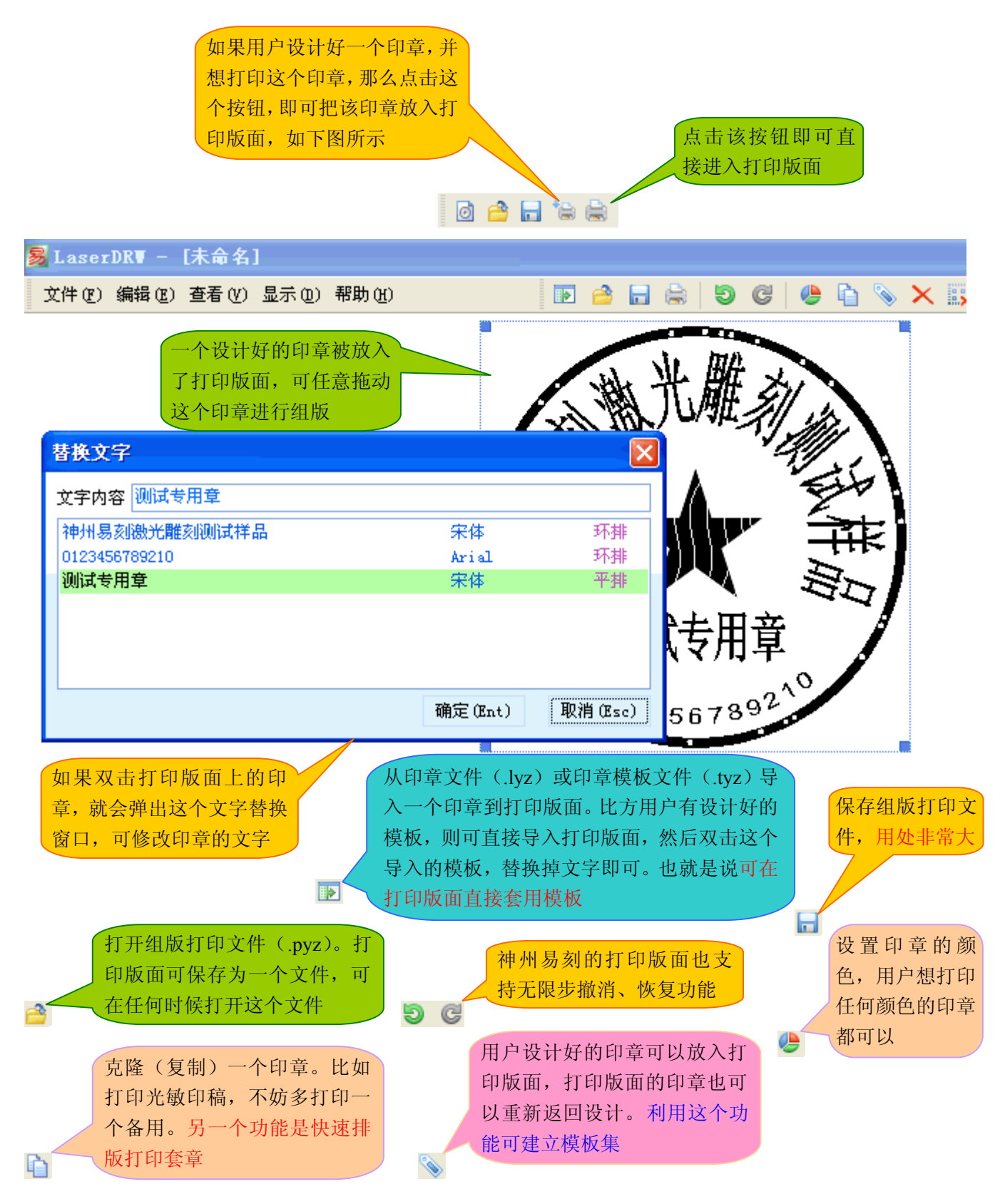

### 1、在神州易刻的打印版面,利用印章克隆功能快速设计套章

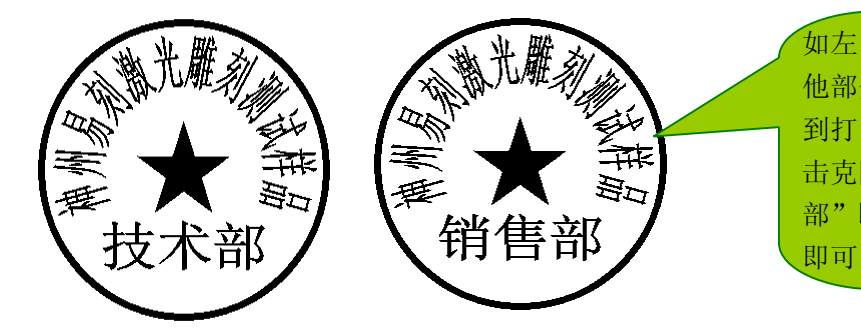

如左图两个印章,除了横排文字不同之外,其 他部分完全相同。只要设计好其中一个并发送 到打印版面,就可以利用克隆功能克隆,并双 击克隆出来的印章,修改"技术部"为"销售 部"即可。若还有"后勤部"等等,依法克隆

#### 2、利用神州易刻保存打印版面的功能,建立模板集

打印功能是印章设计软件的一项重要功能,可能需要打印的时候,比需要雕刻的时候还多。如果不能保存打印 版面,就会导致很多重复劳动。比如用户组版到中途,临时有急事而不能完成组版和打印,如果软件不能保存打印 版面,那就只能下次从头开始组版,这就导致了大量的重复劳动。在神州易刻里,可以保存组版打印文件,避免了 大量的重复劳动。此外,还可利用保存打印版面的功能,建立模板集——也就是把一些经常要用的模板放到打印版 面,并保存为一个文件,这样就相当于建立了一个模板集。使用时,只要直接进入打印版面,并打开这个模板集文

件, 双击一个模板, 修改模板的文字, 然后点击重新设计按钮

#### |3、利用神州易刻保存打印版面的功能,建立标准的打印版面, 就能一劳永逸

用户可以把一些经常要打印的印章,组版成一个标准的打印页,以后打印时,只要直接进入打印版面打开该标 准打印页, 双击要打印的印章,修改它们的文字, 马上就能打印(当然, 用户若舍不得浪费打印机墨粉, 最好还是 把本次不要打印的印章删除掉)。该功能对于使用光敏机的用户是特别有用的!因为只要建立起这个标准的打印版 面,就一劳永逸了。但要注意:打开标准的打印页之前,请使用文件菜单下的"另存为…"功能,另存一份,以免 不小心破坏了那个要长久使用的标准打印页!

对于制造或销售光敏机的人来说,若给光敏机配套神州易刻,并制作几份标准打印页提供给用户,那么这样的 光敏机应该是极受欢迎的,因为购买了该光敏机的用户,无须自己设计印章,只要打开标准的打印页,双击替换文 字即可直接打印!

### 4、打印

打印设置窗口中,有一些控制如何打印的选项。 若没有√选表示按"[ xx ]"中的方式打印。比 方图中没√选"是否使用真彩色[ 黑白 ]打 印?",表示以黑白方式打印,若√选,则表示 以真彩色方式打印。其他选项依此类推

打印机一般有两种打印数据:矢量数据或光栅数 据。一般来说,以矢量数据的方式打印,不但效 果好而且速度快。但有些打印机可能对矢量打印 支持得不好,可能会出现打印出来的图形与原图 不符,那么可选用光栅图形的方式打印

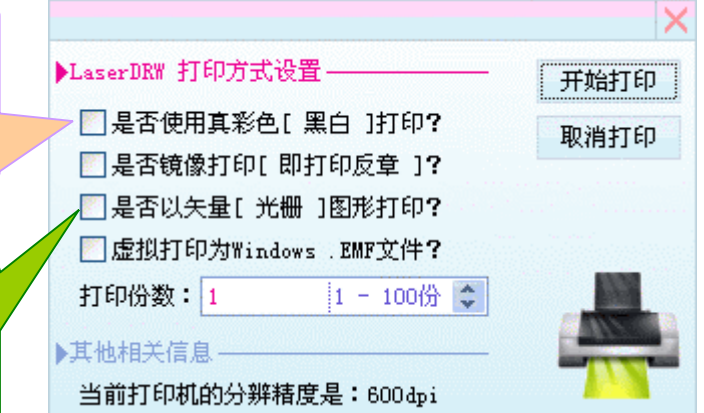

# **第七章:激光雕刻印章指导 第七章:激光雕刻印章指导第七章:激光雕刻印章指导 第七章:激光雕刻印章指导**

神州易刻是一款卓越的印章设计、打印、雕刻软件,还支持一般性的工艺品雕刻。本章我们具体讲述下如何在 神州易刻中雕刻印章(有关工艺品雕刻的内容,下一章讲述)。激光雕刻印章工艺中,如何准确地定位?如何一次 定位,适合雕刻各种大小的印章?这两个问题,都是激光雕刻印章工艺中的难点。

1、正确设置雕刻区域(雕刻区域包含版面和扫描区)

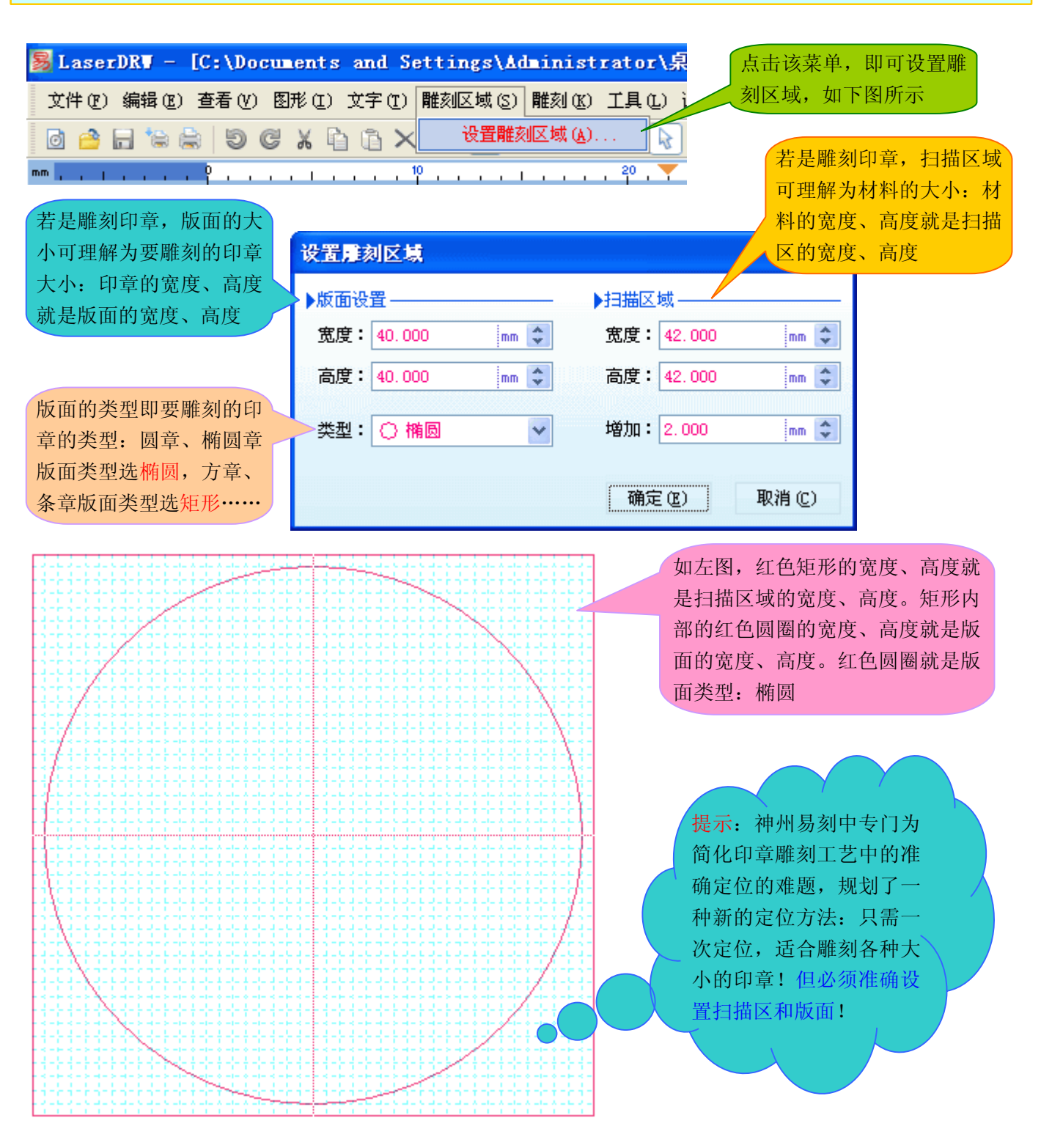

### 2、直接把扫描区映射到雕刻机的绘图仪上(可理解为直接把扫描区完整搬到雕刻机的绘图仪上)

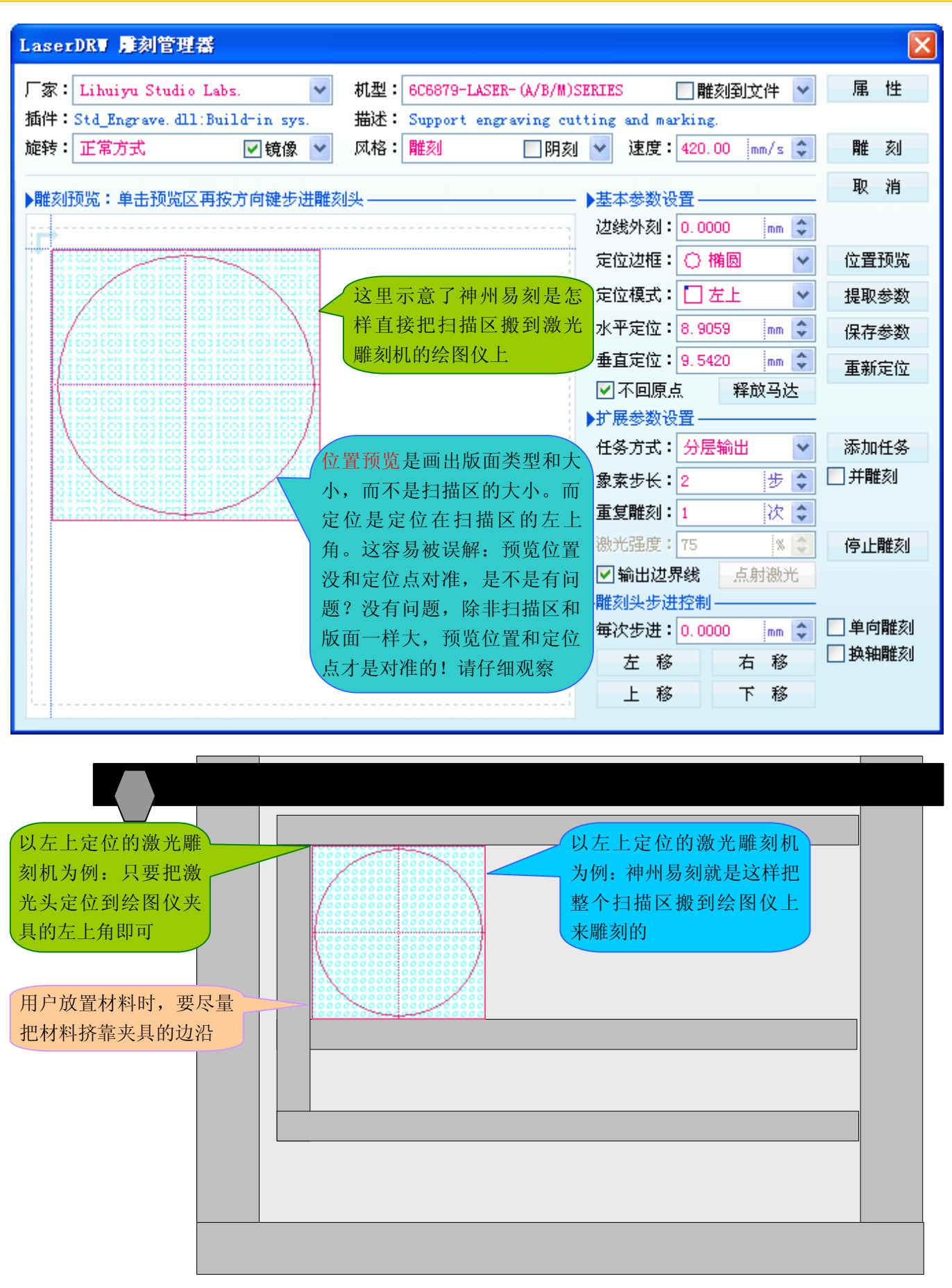

### 3、真正的一次定位,适合雕刻各种大小的印章,完满解决了激光雕刻印章工艺中的定位难题

神州易刻中使用的定位方法, 在 WinsealXP 和 CorelLaser 中已经有, 那就是边框线绑定功能: 用户画一个边界 矩形作为扫描区,材料多大,就画多大的边界矩形,把印章设计到边界矩形的正中心即可!因为 WinsealXP 和 CorelLaser 要兼顾工艺品雕刻的需求,不便采用方便刻章的定位模式,因为方便刻章的这种定位模式,只适合于把 图形雕刻到材料正中心的场合(因为刻章一般都是刻在章料的正中心),但对于工艺品雕刻,就不怎么好用,因为 工艺品的雕刻,未必都是雕刻到材料正中的!但 WinsealXP 和 CorelLaser 中,提供的边界线绑定功能,完全可达到 一样的效果,仅仅是在设计印章时,预先画一个边界矩形而已。如下图所示:

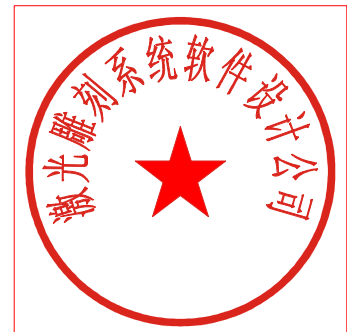

在 WinsealXP 中只要预先画一 个边界矩形作为扫描区即可。

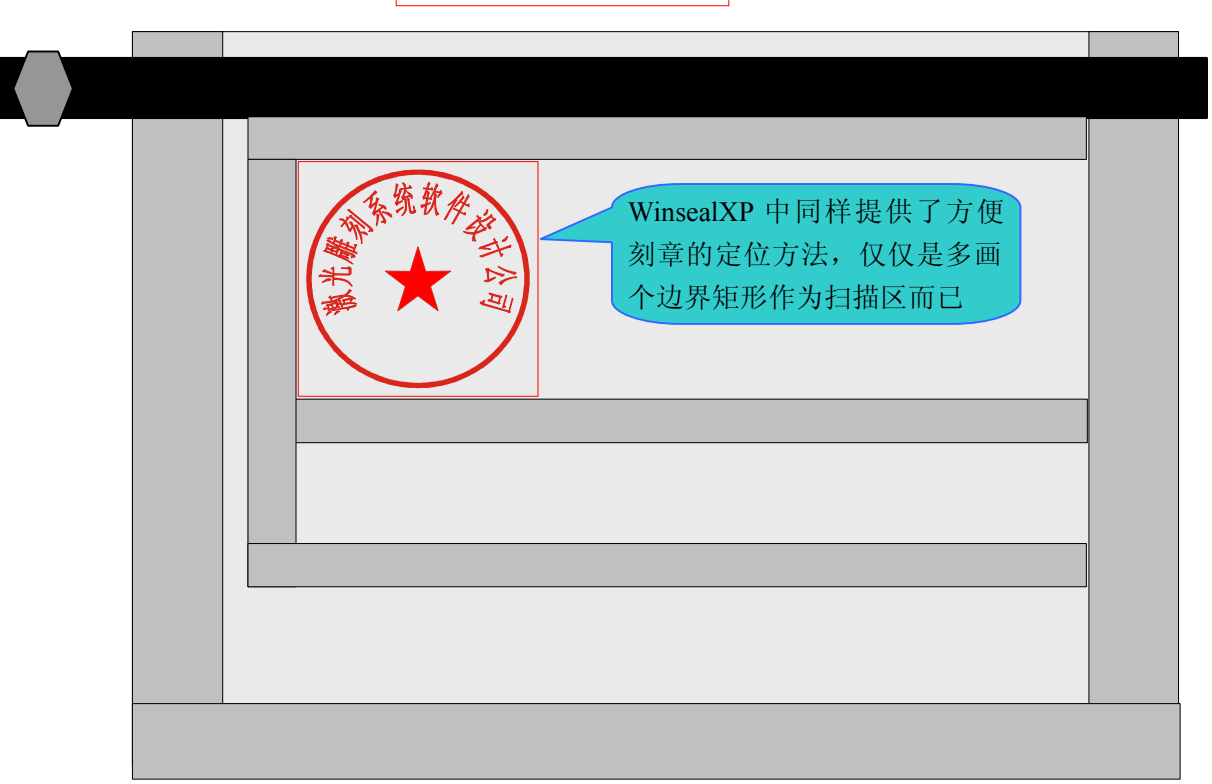

#### 4、那些因素会导致定位误差?

- 1、 放置章料时,章料未挤靠夹具的边沿,这会导致定位误差;
- 2、 材料测量误差,会导致定位误差。
- 3、 章料没放平,会导致定位误差;
- 4、 夹具夹紧材料时,材料发生一些形变,这也会导致定位误差;比方材料测量出来是 42mm,但被夹具夹扁了一 些,尺寸变为 41.7(少了 0.3mm)。解决这种误差的方法是:设置雕刻区域时,把扫描区被夹扁方向的尺寸修改 为 41.7mm 即可。注意,这是打比方,材料实际被夹扁多少,要实测或靠经验估计。
- 5、 夹具的固定边松动,会导致定位误差;

## **第八章:神州易刻中雕刻工艺品 第八章:神州易刻中雕刻工艺品第八章:神州易刻中雕刻工艺品 第八章:神州易刻中雕刻工艺品**

工艺品雕刻,是一个很广义的范畴。在吉他上雕刻个 Logo,是雕刻工艺品;在手机外壳上,雕刻上个性化的 图案,也是雕刻工艺品……。即使是雕刻印章,同样属于雕刻工艺品,能说印章不是工艺品吗?所以,所有激光雕 刻作业,全可统称为工艺品雕刻。我们在神州易刻中,把激光刻章之外的激光雕刻工艺,统称为工艺品雕刻。

正因为工艺品雕刻的范畴太广,因此,怎样的激光雕刻机才算工艺品雕刻机?这就成了个难以回答的问题,实 际上也是无法回答的问题!所以,用户不必去考究"怎样的激光雕刻机才算工艺品雕刻机",只考虑您购买激光雕 刻机,主要用来做什么即可!

印章设计软件和激光雕刻软件,一般都不会具备很强的工艺品图形设计能力,所以,工艺品图形的设计,还得 是在 CorelDRAW、Adobe Illustrator、Photoshop 等等专业图形软件中去设计,设计好之后,保存(或导出)为激光 雕刻软件所能使用的图形格式,然后在激光雕刻软件中打开(或导入)即可。神州易刻中,可直接打开 bmp、dib、 jpg、jpeg、png、gif、wmf、emf、pcx、tif、tiff 等扩展名的图象文件,用户在专业图形软件中设计的复杂工艺品图 形,只要保存(或导出)为其中任何一种,即可直接在神州易刻里打开并雕刻。但建议:尽可能保存(或导出)黑 白图象,因为黑白图象,打开速度快,占用内存少(比方24Bit 彩色图象,占用内存为黑白图象的24倍)。

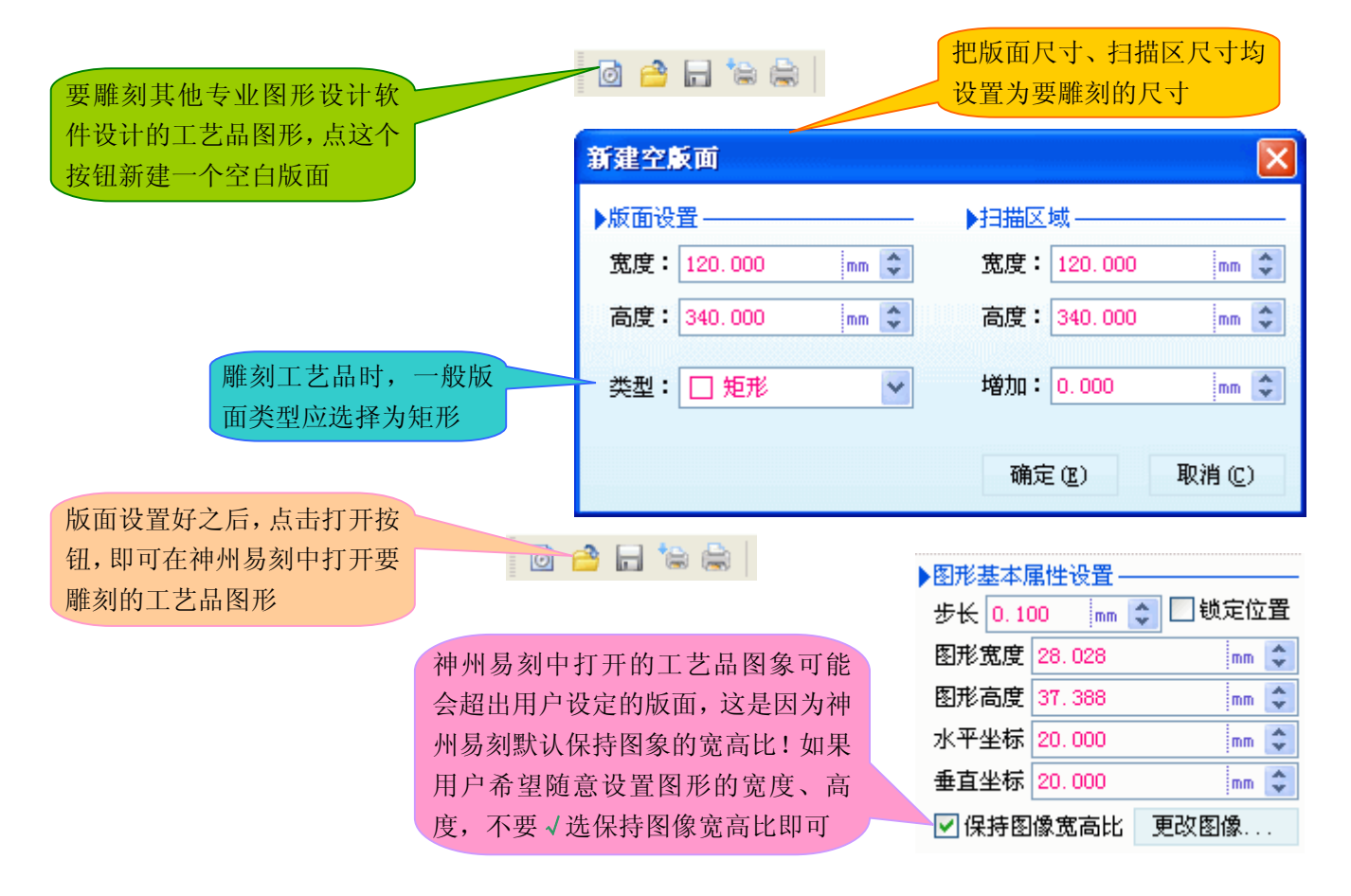

### 激光影像雕刻(激光雕刻照片)工艺介绍

激光雕刻机一般只能雕刻黑白图象,如果把一幅彩色照片简单地转成黑白图象,再雕刻这个黑白照片,是否就 是激光影像雕刻?这样简单处理的黑白照片,雕刻出来的效果是惨不忍睹的(在计算机上观看这幅黑白照片就已经 是惨不忍睹了)! 那如何雕刻照片呢? 在 Photoshop 里把彩色照片处理成黑白网屏照片 (500dpi 比较合适), 然后再 雕刻这幅处理成黑白网屏的照片。激光影像雕刻,就是这样实现的。但雕刻出的效果如何,与照片雕刻到什么材质 上,处理照片的经验,很有关系。激光雕刻的灰度照片,不是颜色灰度化的照片,而是指黑白网屏递色灰度化!

# **第九章:反白图形文字的设计指导 第九章:反白图形文字的设计指导第九章:反白图形文字的设计指导 第九章:反白图形文字的设计指导**

在神州易刻中,文字、图形、线条,全可以反白,用户只需勾选 【13页白图形】即可。但是,版面是白色的,图 形被反白后也是白色的,用户就看不见图形了。所以,神州易刻中还提供了"背景颜色"功能,用户可把版面设置 为不是白色的,这样,用户反白后的图形,就可看得见了。如下图

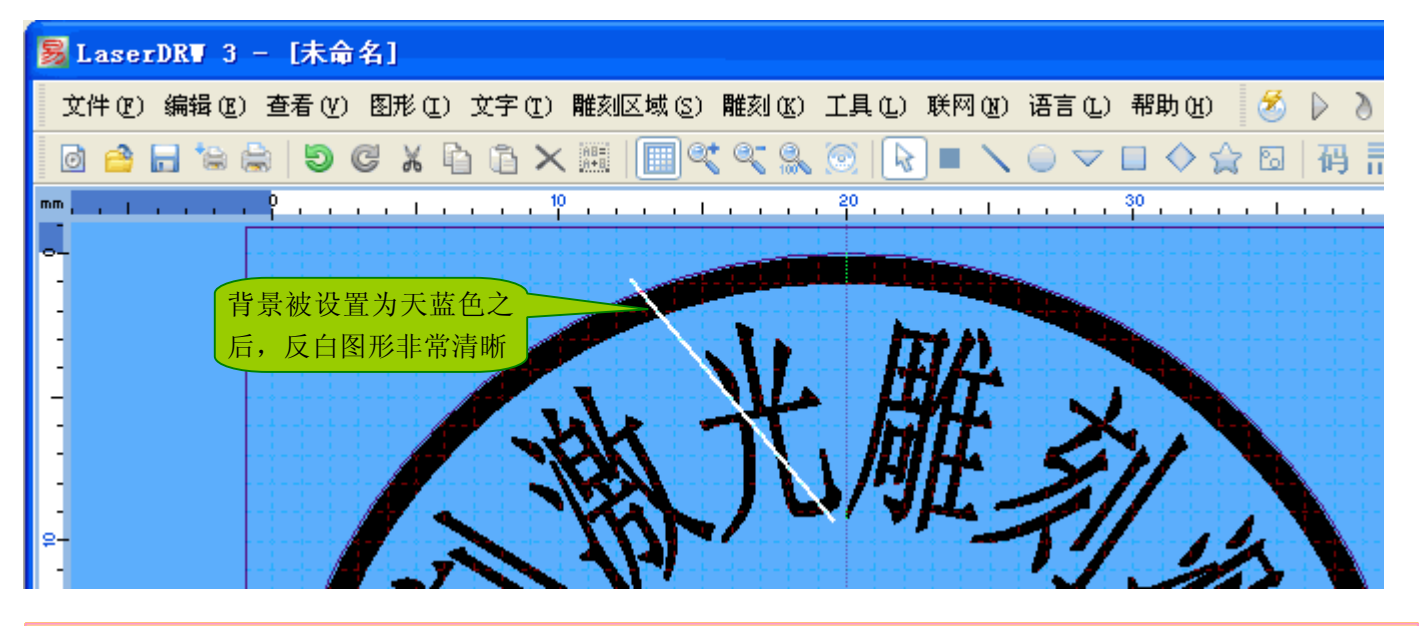

神州易刻好象只能设计黑白印章,能不能设计彩色印章?

神州易刻中设计的图形,一般是黑白格式的,因为激光雕刻,一般只能雕刻黑白图形。如果用户想设计其他颜 色的印章,有没有办法呢?当然有。利用贴图功能,神州易刻里,就能设计彩色印章了。下图,示意了贴上一个全 白的图象,也可以制作反白效果。

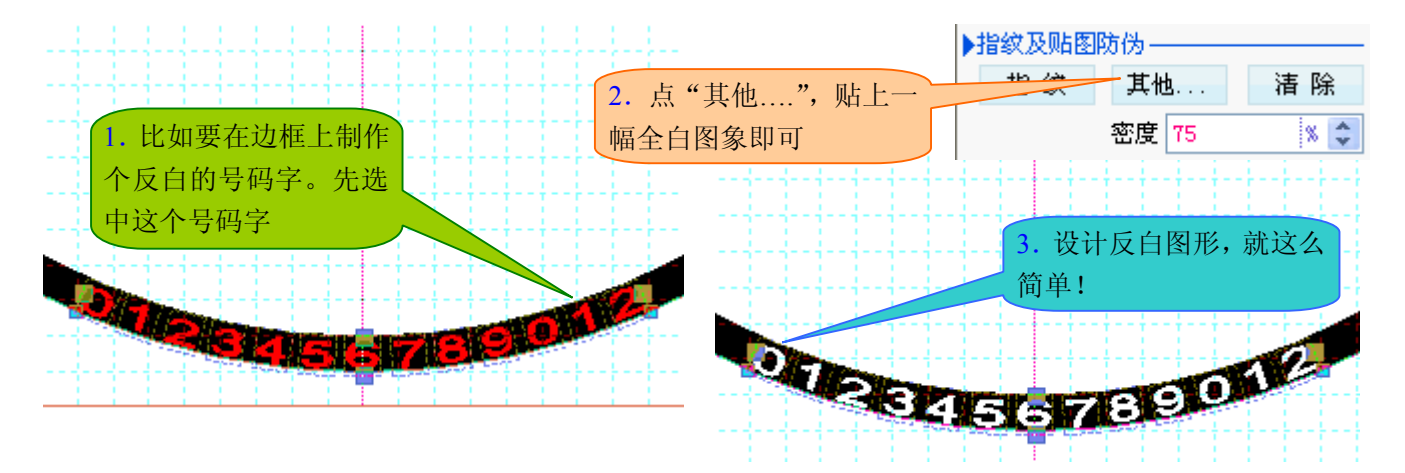

如果贴上全红的图象,就会反红;如果贴上全绿的图象,就会反绿……。也就是贴上什么颜色,就会变成什 么颜色。

神州易刻里打印彩色印章非常简单:把印章发送到组版 打印页面,点击组版打印窗口里的颜色设置按钮即可

### **第十章:旋转图象 第十章:旋转图象第十章:旋转图象第十章:旋转图象**

神州易刻里支持任意角度的无损高质量旋转图象,旋转速度和旋转后的质量,会让许多专业图象处理软件也 有些望尘莫及的。

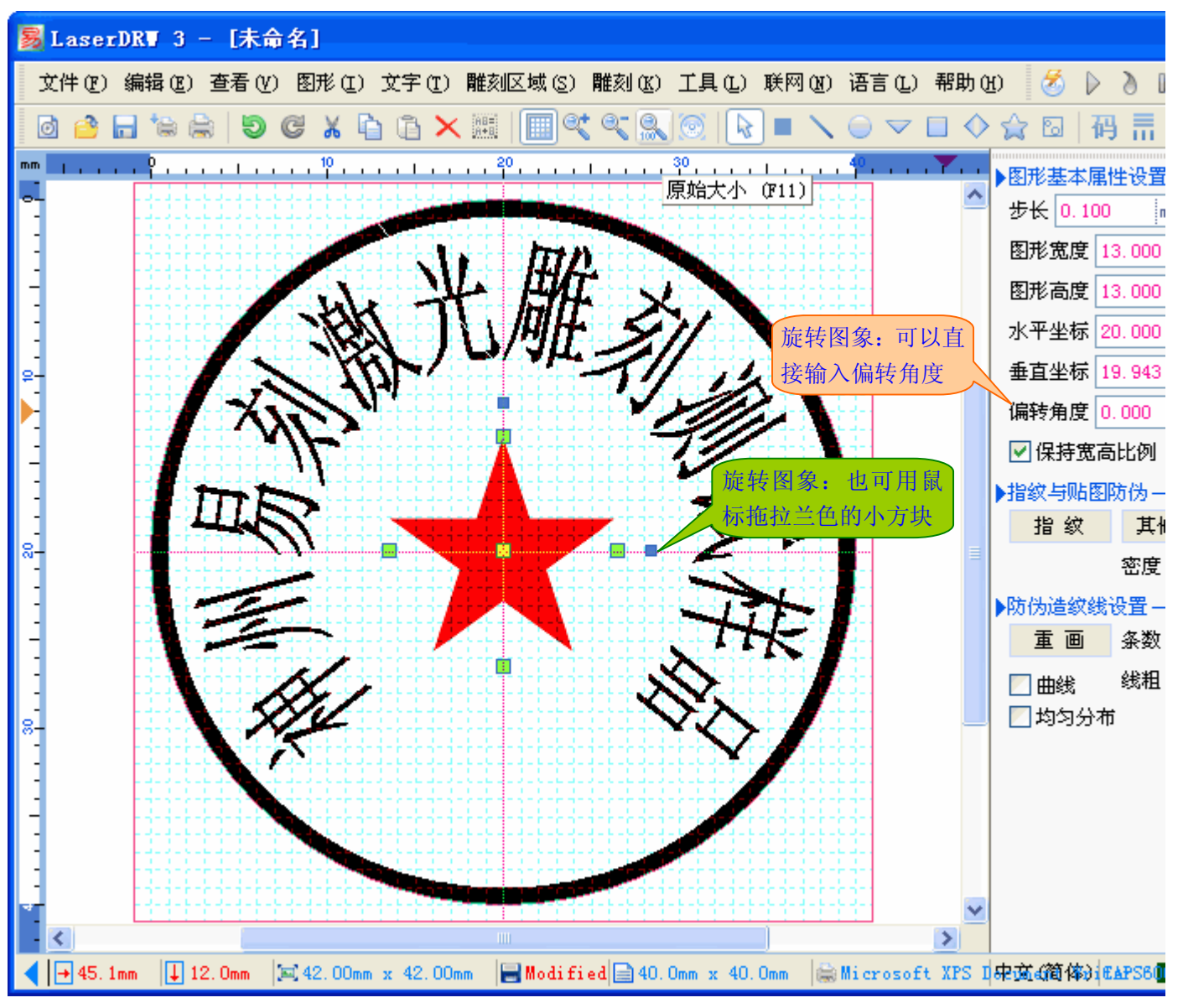

**本软件的图象旋转功能 本软件的图象旋转功能本软件的图象旋转功能本软件的图象旋转功能,旋转的轴心是图形的中心 旋转的轴心是图形的中心旋转的轴心是图形的中心旋转的轴心是图形的中心 位置。**

## **第十一章:神州易刻定位指导 第十一章:神州易刻定位指导第十一章:神州易刻定位指导 第十一章:神州易刻定位指导**

神州易刻是基于扫描区的定位方法,而有些软件(比方 WinsealXP 和磨石刻章软件),是基于版面区的定位方 法。其实这两种定位方法,是完全可以随意转换的。下图,以左上角坐标的雕刻机为例说明

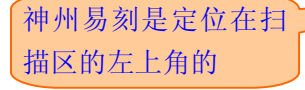

定位在版面区,所以在雕刻开 始时,先要反窜到扫描区的左 上角,然后才开始雕刻。而神 州易刻是直接定位在扫描区 的,会马上开始雕刻。

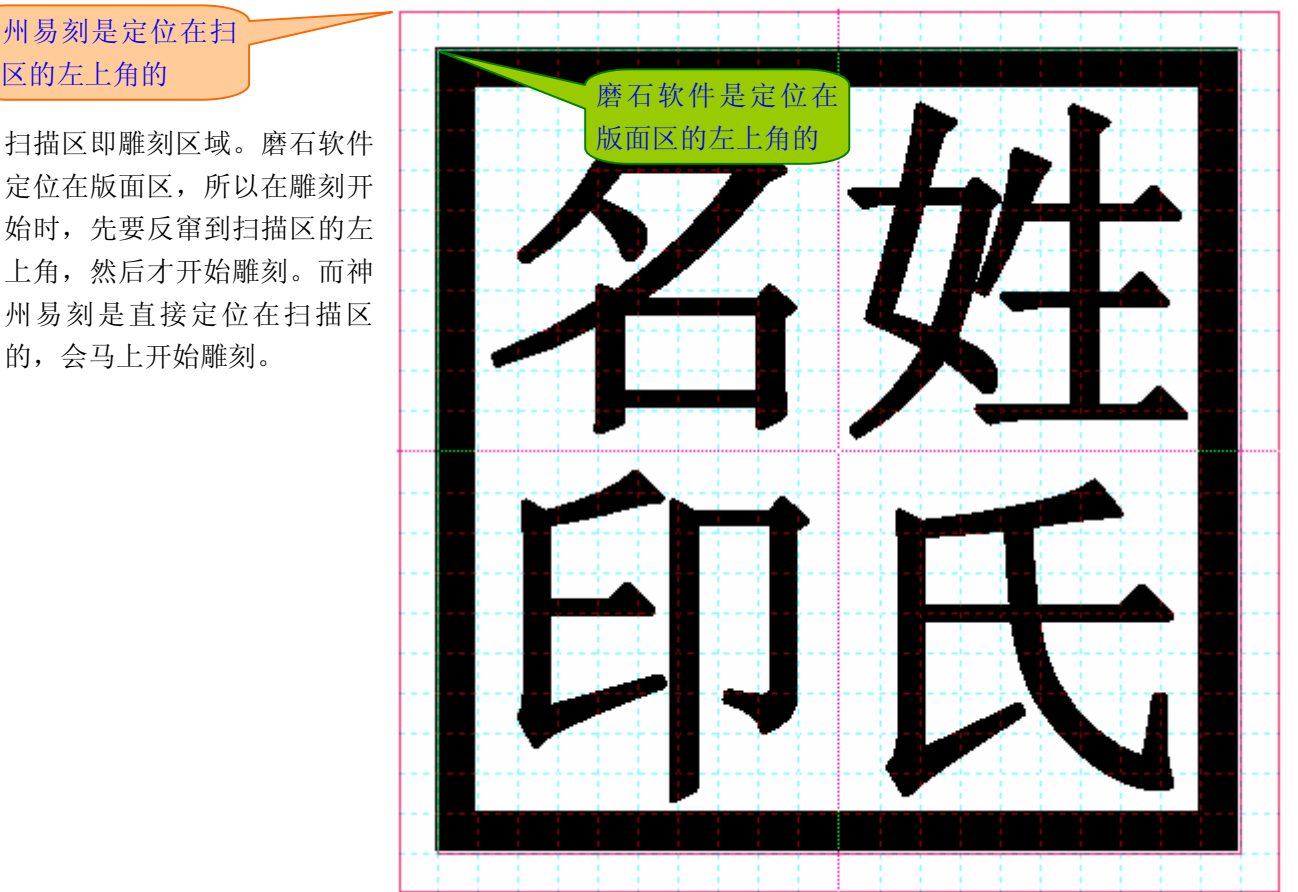

如果基于版面定位,那么每次雕刻前,雕刻机都要反窜到扫描区去!既然如此,就可以在定位好之后,预先减 去每次都要反窜的距离,这样雕刻机就不用每次都反窜了!具体操作方法如下:按照常规激光打点法定好位,把水 平定位、垂直定位减去要反窜的距离(默认是 1mm)即可。

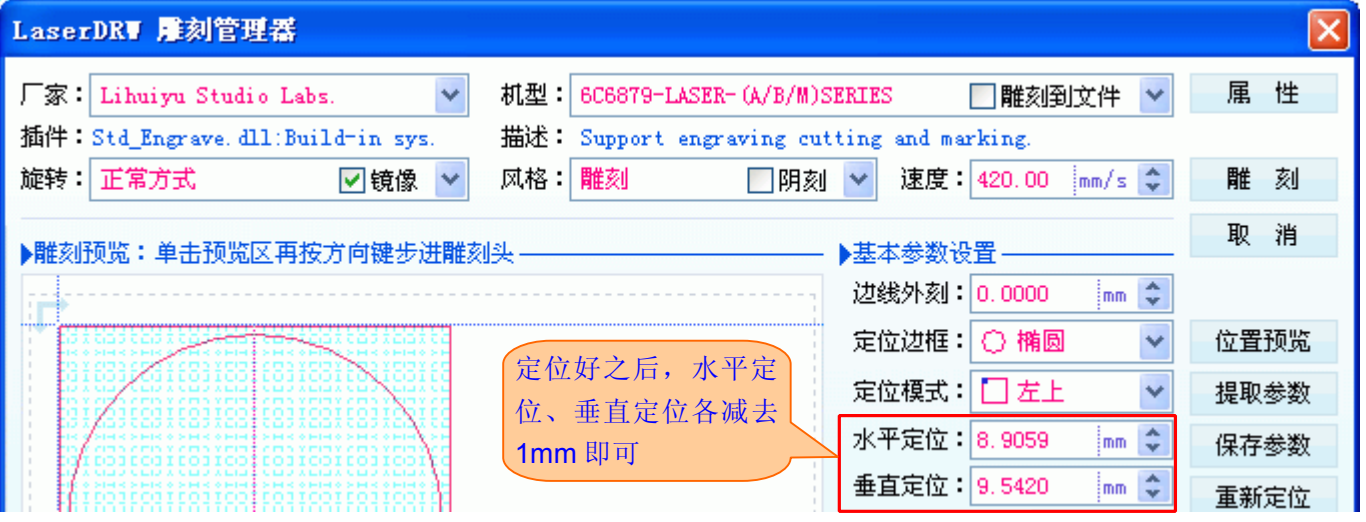

# **既然每次雕刻都要反窜,干脆预先代劳,如此而已 既然每次雕刻都要反窜,干脆预先代劳,如此而已既然每次雕刻都要反窜,干脆预先代劳,如此而已**

### **第十二章:神州易刻中的快捷键操作 第十二章:神州易刻中的快捷键操作第十二章:神州易刻中的快捷键操作 第十二章:神州易刻中的快捷键操作**

F11 / End / ESC: 原始尺寸显示, 即实际尺寸显示 F12 / Home / 回车键 / 空格键: 最大化显示, 即满屏显示

F7 / PgUp: 放大

F8 / PgDn: 缩小

Shift + 鼠标单击 / Ctrl + 鼠标单击: 多选(多选, 一般是采用拖拉鼠标框选的方式, 但有时很难选准)

我们的教程里,仅列举这几个很隐秘的快捷键操作,其他快捷键操作,均可以在相应的菜单后面看到,我们的 教程里也就不做说明了。

### 附录: 主板和激光雕刻软件的正版认证

我处发售的激光雕刻机主板,每一块验证码都是不一样的。我处发售的每套激光雕刻软件的 USB-KEY,都有 唯一的产品 ID。如果用户购买了使用我处主板和激光雕刻软件的激光雕刻机,并且对该激光雕刻机的主板或软件有 所怀疑,可把主板的验证码或 USB-KEY 的 ID, 发给我们进行正版验证和正版登记。

用户可把主板验证码或 USB-KEY 的产品 ID, 通过以下任何途径发给我处进行正版验证和正版登记(最好通过 **QQ**:**113 532 530** 进行正版验证和正版登记)。

- **1**) 手机短信: **135 8886 7730** 或 **135 8886 6530**
- **2**) **QQ**: **149 796 232** 或 **113 532 530**
- **3**) **Email**: **[3311030928@sina.com](mailto:3311030928@sina.com) 3311030928@sina.com 3311030928@sina.com**

注:

- 1) 获得 USB-KEY 的产品 ID 的方法: 无论是在 WinsealXP 软件中, 还是在 CorelLASER 激光雕刻插件中, 点击 **D** 即可查看到 USB-KEY 的产品 ID。
- 2) 正版验证和正版登记,是凭用户自愿的。用户可以不进行正版验证和正版登记。正版验证和正版登记,是维护 我们、我们的用户、使用我们正版授权的激光雕刻机制造商和经销商的共同利益。

2012-03-29 李辉宇编写